# **ОВЕН ПЛК63**

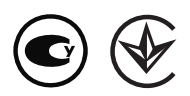

# **Контроллер программируемый логический**

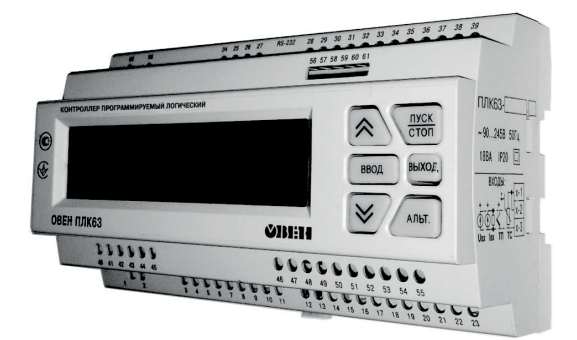

руководство по эксплуатации АРАВ.421445.009 РЭ

### Содержание

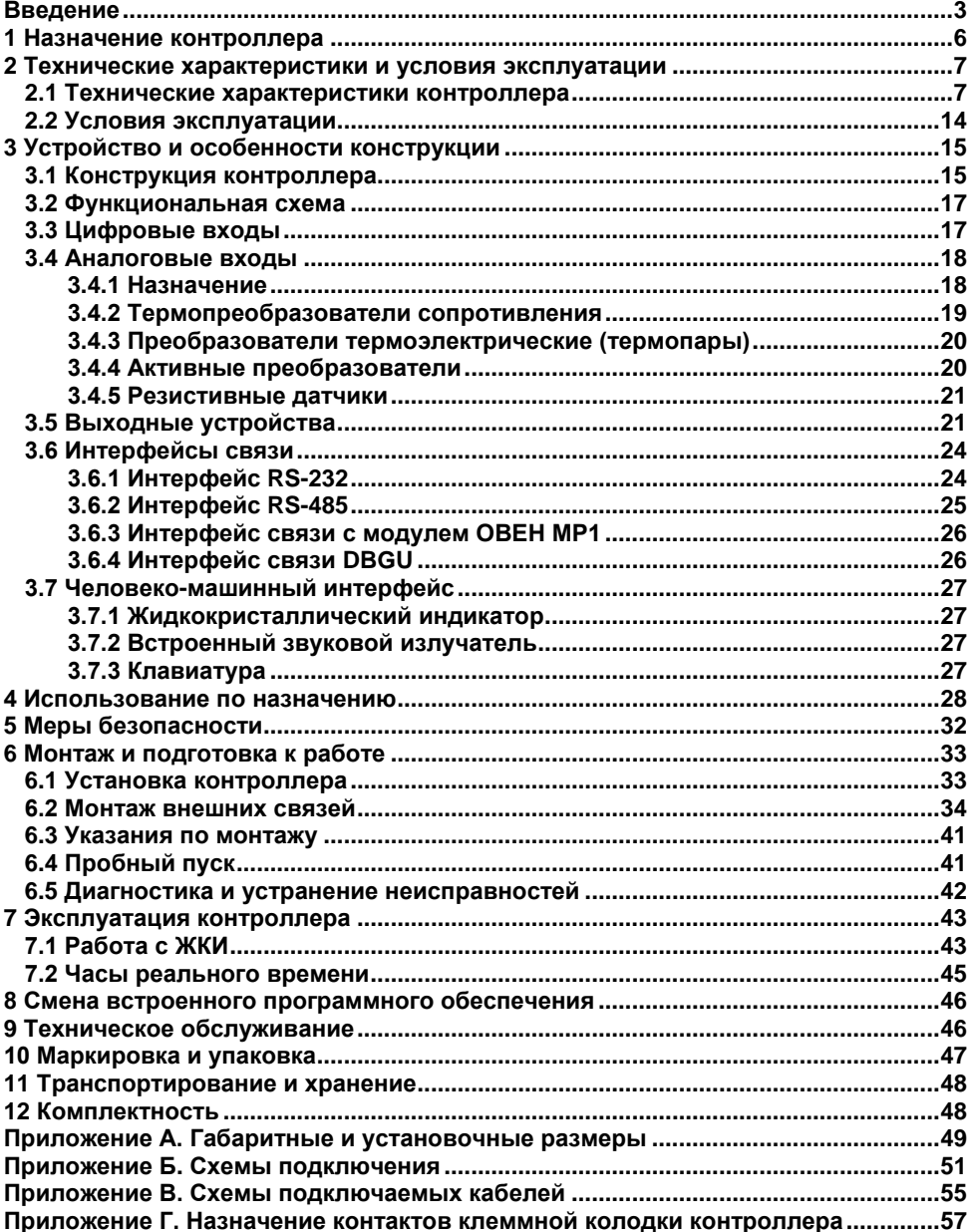

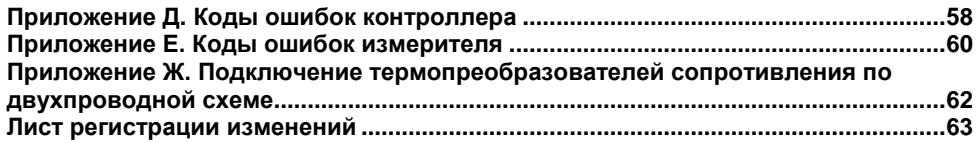

### Введение

<span id="page-3-0"></span>Настоящее руководство по эксплуатации предназначено для ознакомления обслуживающего персонала с устройством, конструкцией, работой и техническим обслуживанием контроллера программируемого логического ОВЕН ПЛК63 (далее по тексту также именуемого «контроллер»).

Руководство по эксплуатации распространяется на контроллеры выпущенные в соответствии с ТУ У 27.1-35348663-035.2015.

Контроллер выпускается в различных исполнениях, отличающихся типом встроенных выходных устройств, предназначенных для управления внешними исполнительными механизмами и устройствами, и различными лицензионными ограничениями на размер памяти области ввода-вывода программы контроллера.

Исполнению контроллера соответствует следующее условное обозначение:

#### ОВЕН ПЛК63-РХХХХХ-Ү,

где X - тип встроенного выходного устройства.

 $Y - TM$ п лицензионного соглашения на размер памяти области ввода-вывода.

#### Типы выходных устройств:

- $P$  реле электромагнитное:
- К оптопара транзисторная n-p-n-типа;
- С оптопара симисторная;
- Т выход для управления внешним твердотельным реле;
- И цифроаналоговый преобразователь «параметр ток 4...20 мА»;
- У цифроаналоговый преобразователь «параметр напряжение 0...10 В».

#### Тип лицензионного ограничения на размер памяти области ввода-вывода:

- L искусственное ограничение в 360 байт;
- М ограничение в 600 байт.

#### Примечания

- Контроллер имеет в своем составе шесть встроенных выходных устройств, может  $\overline{1}$ комплектоваться, по требованию заказчика, выходными устройствами одного или различных типов. Требуемые устройства должны быть перечислены при заказе контроллера с указанием конкретных типов и места монтажа выходного устройства.
- $\overline{2}$ Первым выходным устройством всегда должно быть реле.

Пример записи обозначения контроллера в документации другой продукции, где он может быть применен:

### Программируемый логический контроллер ОВЕН ПЛК63-РРРРУУ-L TV V 27.1-35348663-035:2015

Пример сокращенного обозначения контроллера при его заказе:

#### **ОВЕН ПЛК63-РРРРУУ-L**

Указанный пример соответствует контроллеру, оснащенному в качестве выходных устройств четырьмя электромагнитными реле (выходы 1, 2, 3, 4) и двумя ЦАП «параметр – напряжение 0…10 В» (выходы 5, 6), ограничение области вводавывода 360 байт.

Для заказа доступны следующие исполнения контроллера:

- − **ОВЕН ПЛК63-РРРРРР-L**;
- − **ОВЕН ПЛК63-РРРРРР-M**;
- − **ОВЕН ПЛК63-РРРРИИ-L**;
- − **ОВЕН ПЛК63-РРРРИИ-M**;
- − **ОВЕН ПЛК63-РИИИИИ-L**;
- − **ОВЕН ПЛК63-РИИИИИ-M**;
- − **ОВЕН ПЛК63-РРРРУУ-L**;
- − **ОВЕН ПЛК63-РРРРУУ-M**;
- − **ОВЕН ПЛК63-РУУУУУ-L**;
- − **ОВЕН ПЛК63-РУУУУУ-M**.

**Внимание!** Для заказа других наборов выходов необходимо обращаться в группу технической поддержки по электронному адресу support@оwеn.ua.

**Примечание** – Информация о размере области памяти ввода-вывода и ее распределении содержится в разделе «Конфигурирование области ввода-вывода ПЛК» руководства пользователя «Программирование программируемых логических контроллеров ОВЕН ПЛК63 и ПЛК73», размещенного на компакт-диске, входящем в комплект поставки контроллера.

#### **Используемые термины и сокращения**

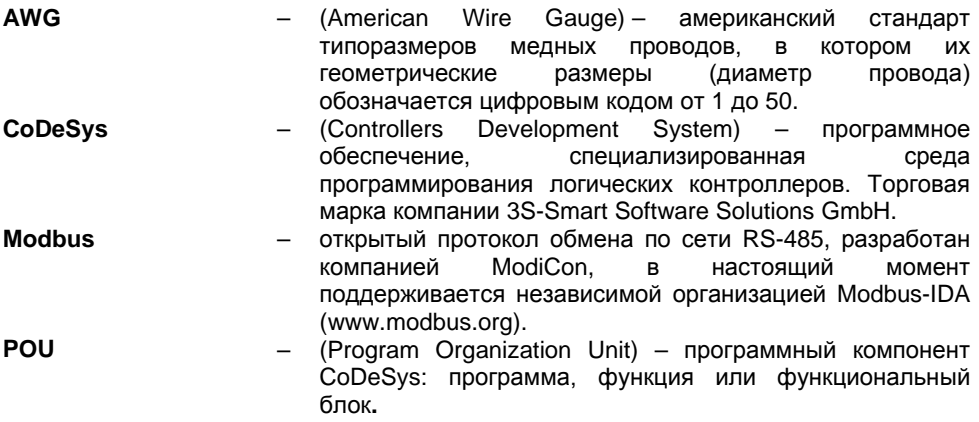

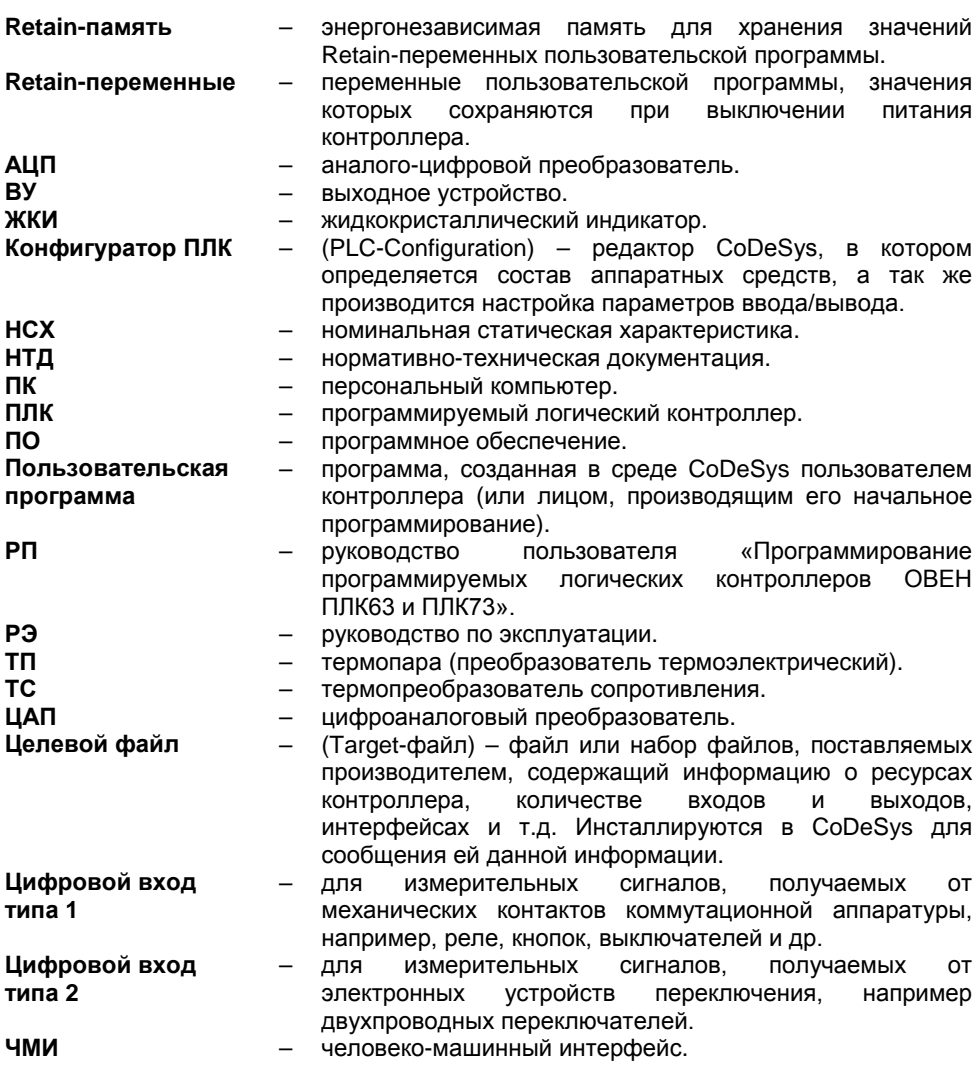

Категория используемой нагрузки (по ДСТУ IEC 60947-1) для типичной области применения:

АС-1 - для переменного тока: управление резистивными нагрузками;

**DC-1** - для постоянного тока: управление резистивными нагрузками.

### **1 Назначение контроллера**

<span id="page-6-0"></span>Контроллер предназначен для создания систем автоматизированного управления технологическим оборудованием в энергетике, на транспорте, в т.ч. железнодорожном, в различных областях промышленности, жилищно-коммунального и сельского хозяйства.

Логика работы контроллера определяется потребителем в процессе программирования контроллера. Программирование осуществляется с помощью программного обеспечения CoDeSys 2.3 (версии 2.3.9.9). При этом поддерживаются все языки программирования, указанные в IEC 61131-3.

Документация по программированию контроллера и работе с программным обеспечением CoDeSys приведена на компакт-диске, входящем в комплект поставки.

Контроллер относится к средствам измерительной техники, которые применяются вне сферы законодательно регулируемой метрологии.

Контроллер может быть использован как:

- специализированное устройство управления выделенным локализованным объектом;
- − устройство мониторинга локализованного объекта в составе комплексной информационной сети;
- специализированное устройство управления и мониторинга группой локализованных объектов в составе комплексной информационной сети.

В контроллере реализованы следующие функции:

- выполнение пользовательской программы работы контроллера (созданной в среде «CoDeSys 2.3»);
- снятие измеренных значений со встроенных аналоговых и дискретных входов с последующей передачей их в пользовательскую программу;
- − управление встроенными ВУ контроллера из пользовательской программы;
- − расширение количества выходных устройств с использованием модуля ОВЕН МР1, подключаемого к контроллеру по специальному интерфейсу;
- − обмен данными по интерфейсам RS-485 и RS-232;
- − отображение символьных данных, формируемых в пользовательской программе, на ЖКИ;
- − отсчет реального времени встроенными часами с автономным источником питания;
- настройка параметров функционирования встроенных входов, выходов и прочего периферийного оборудования контроллера и сохранение значений конфигурационных параметров в энергонезависимой памяти: – изменение значений конфигурационных параметров контроллера на ЖКИ с помощью встроенной клавиатуры;
	- изменение значений параметров из среды программирования CoDeSys.

### <span id="page-7-0"></span>**2 Технические характеристики и условия эксплуатации**

### <span id="page-7-1"></span>**2.1 Технические характеристики контроллера**

Основные технические характеристики контроллера приведены в таблицах 2.1 – 2.3.

#### **Таблица 2.1 – Общие технические характеристики**

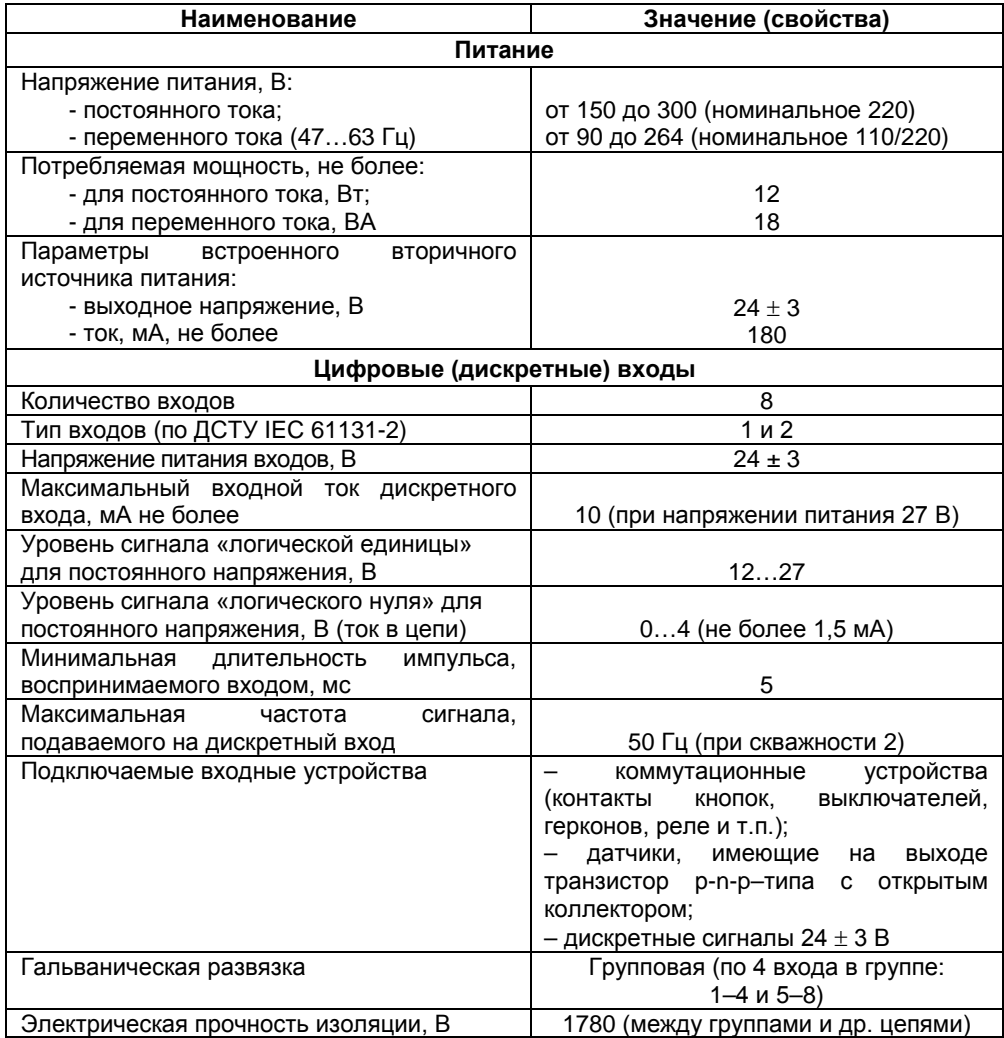

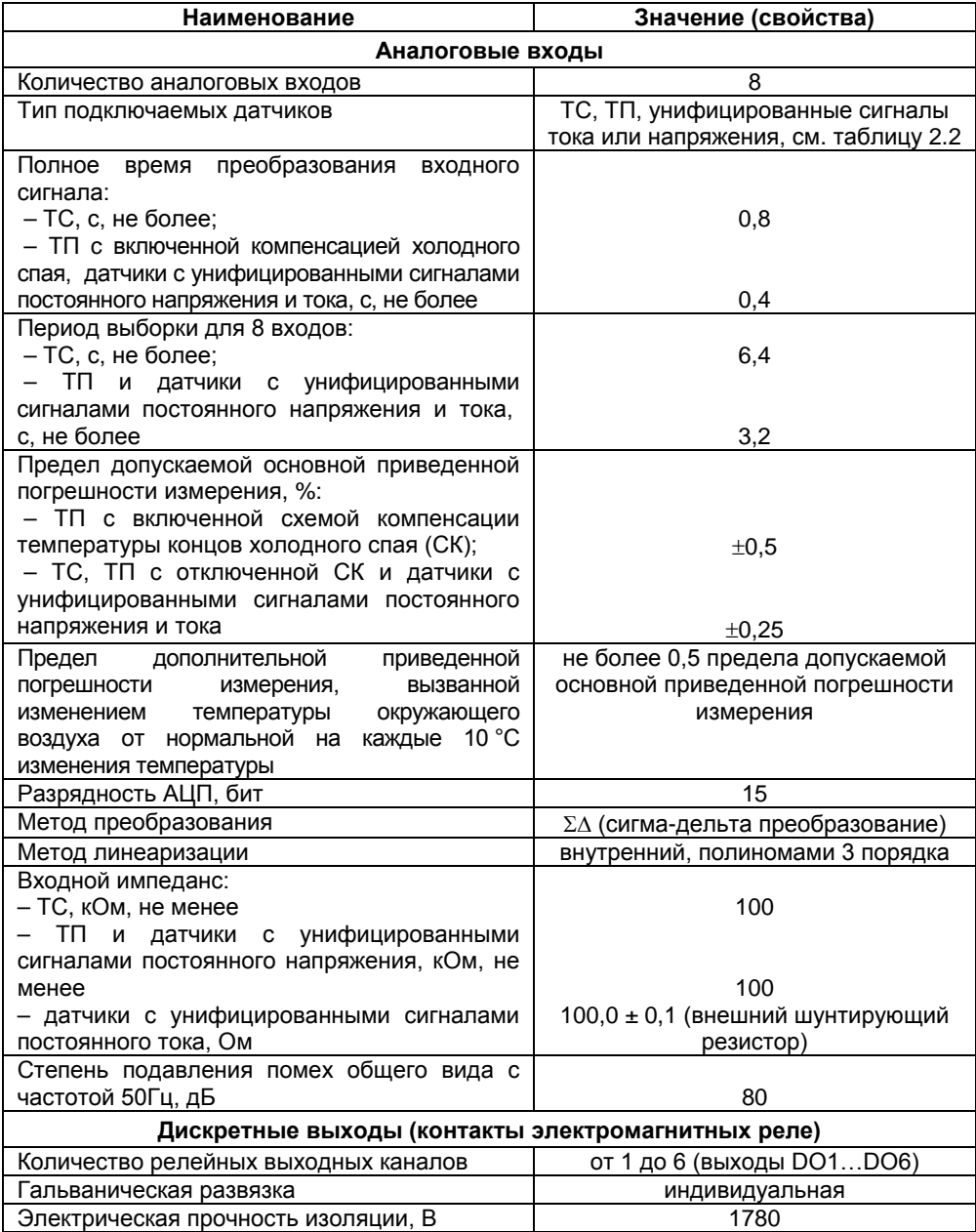

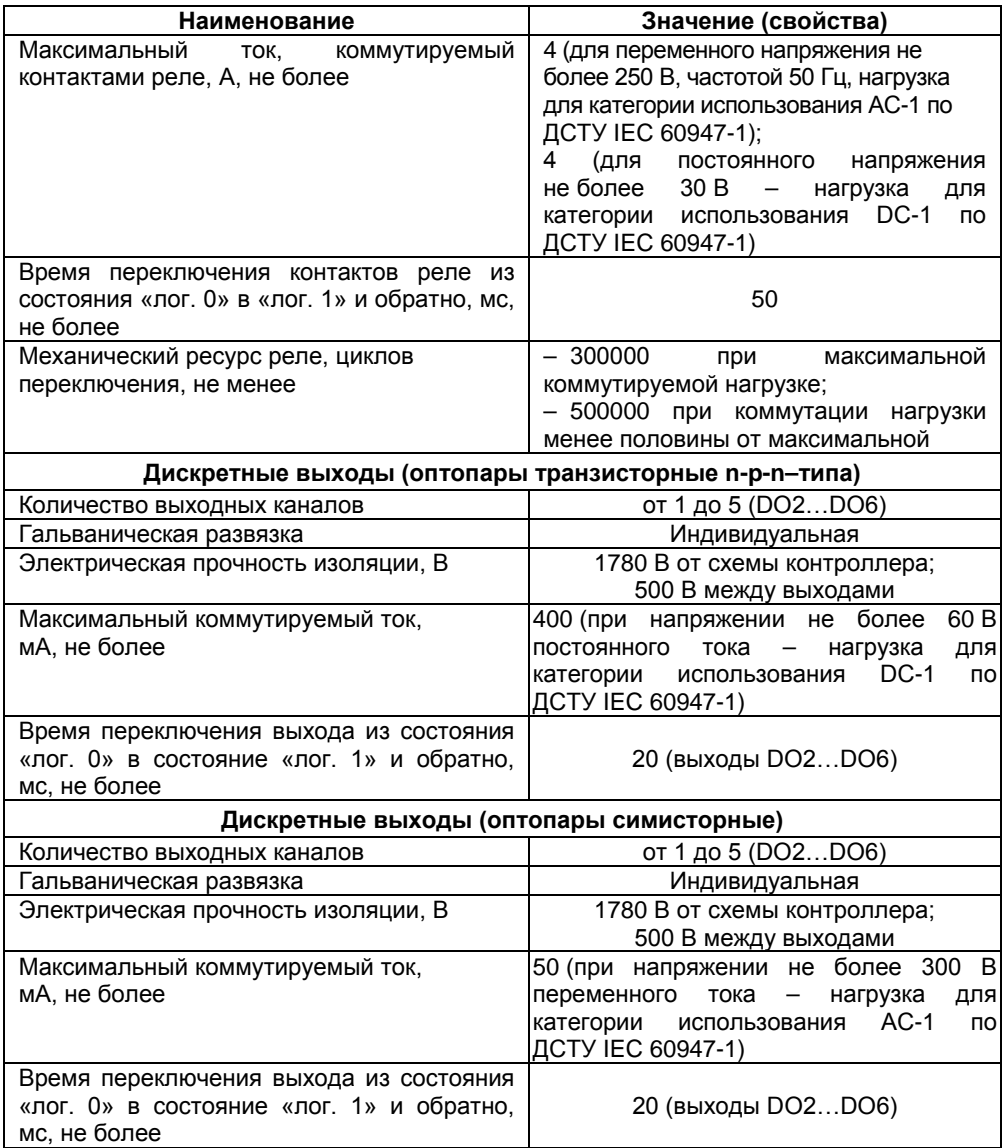

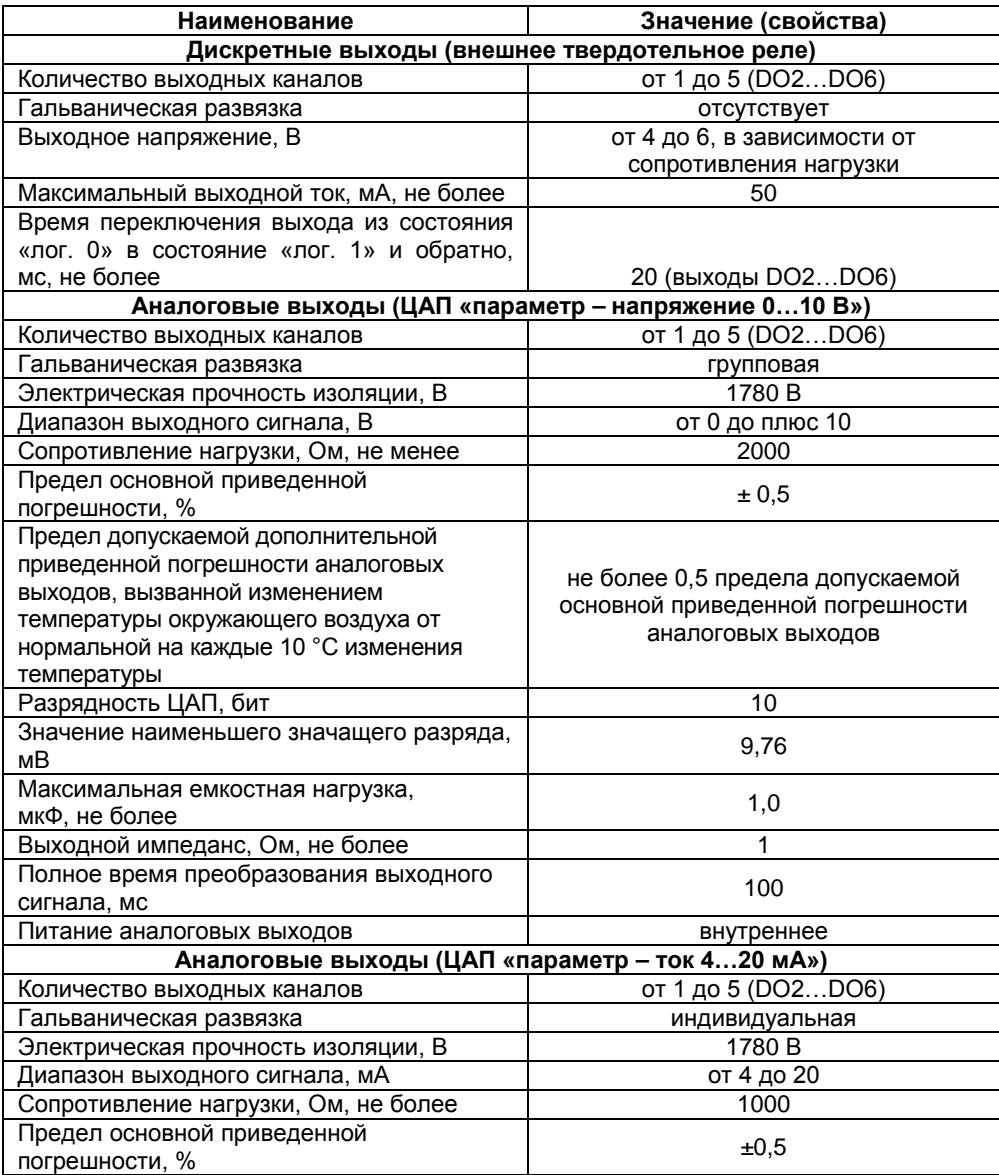

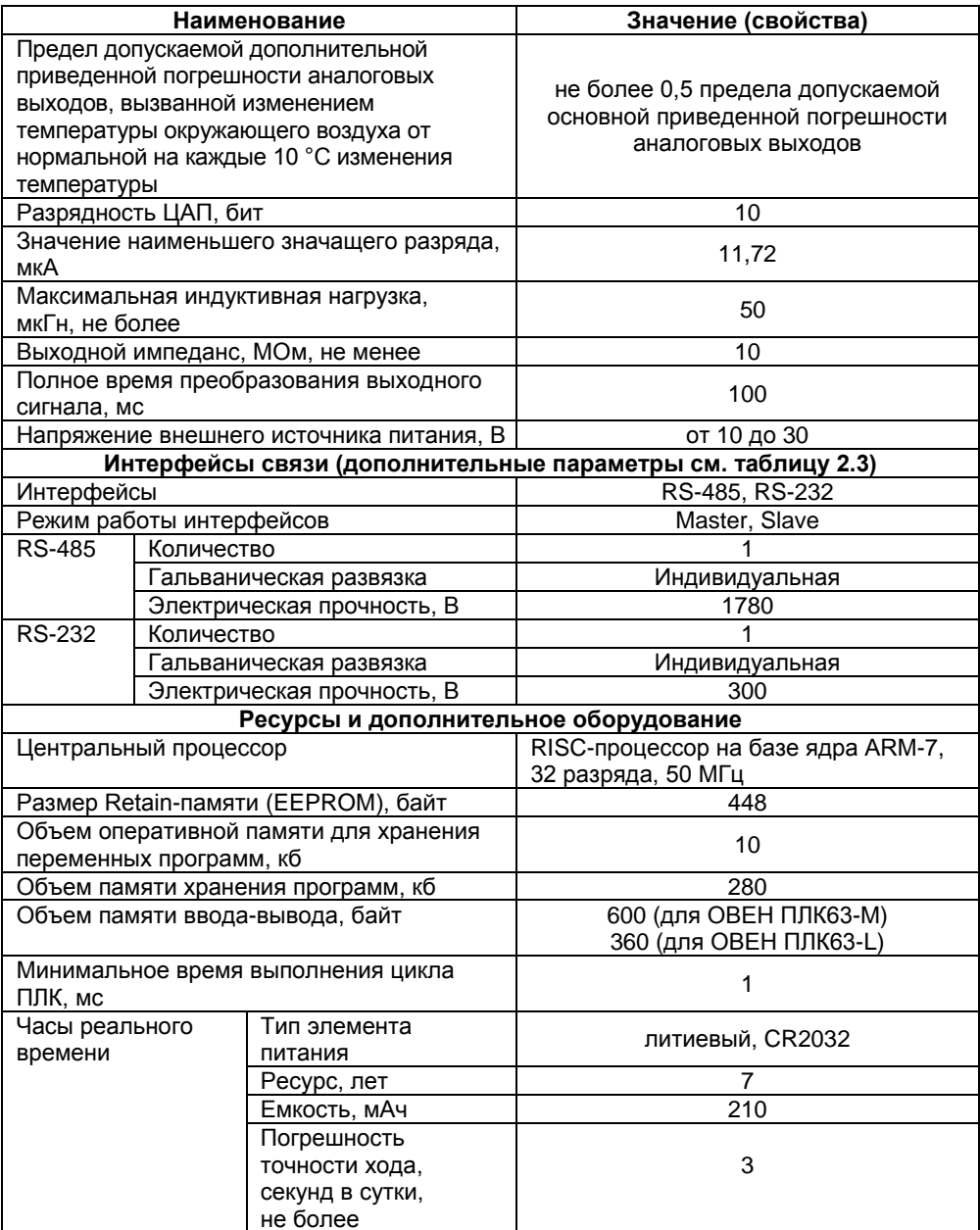

### Окончание таблицы 2.1

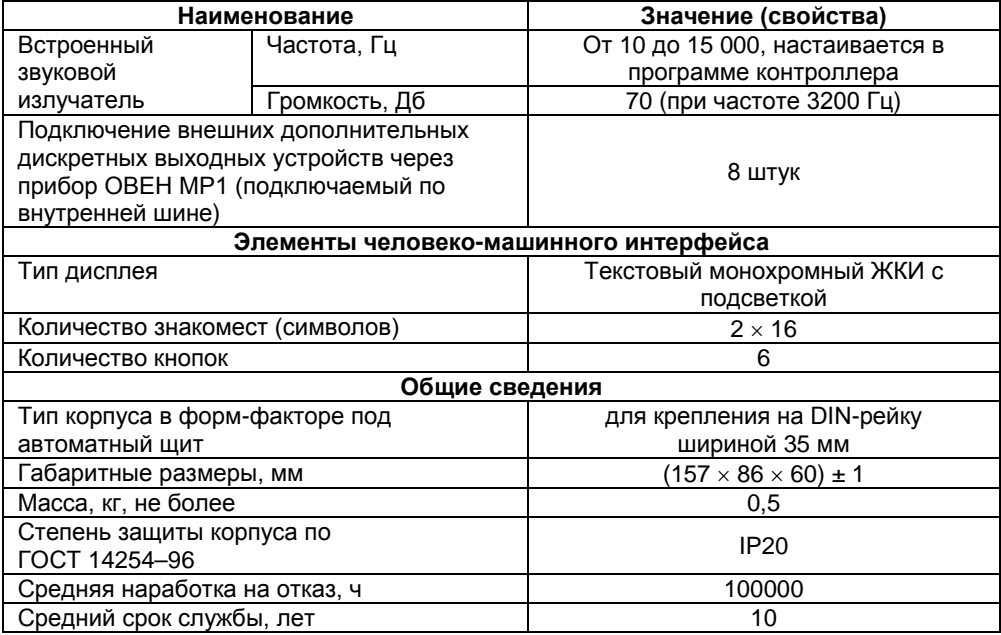

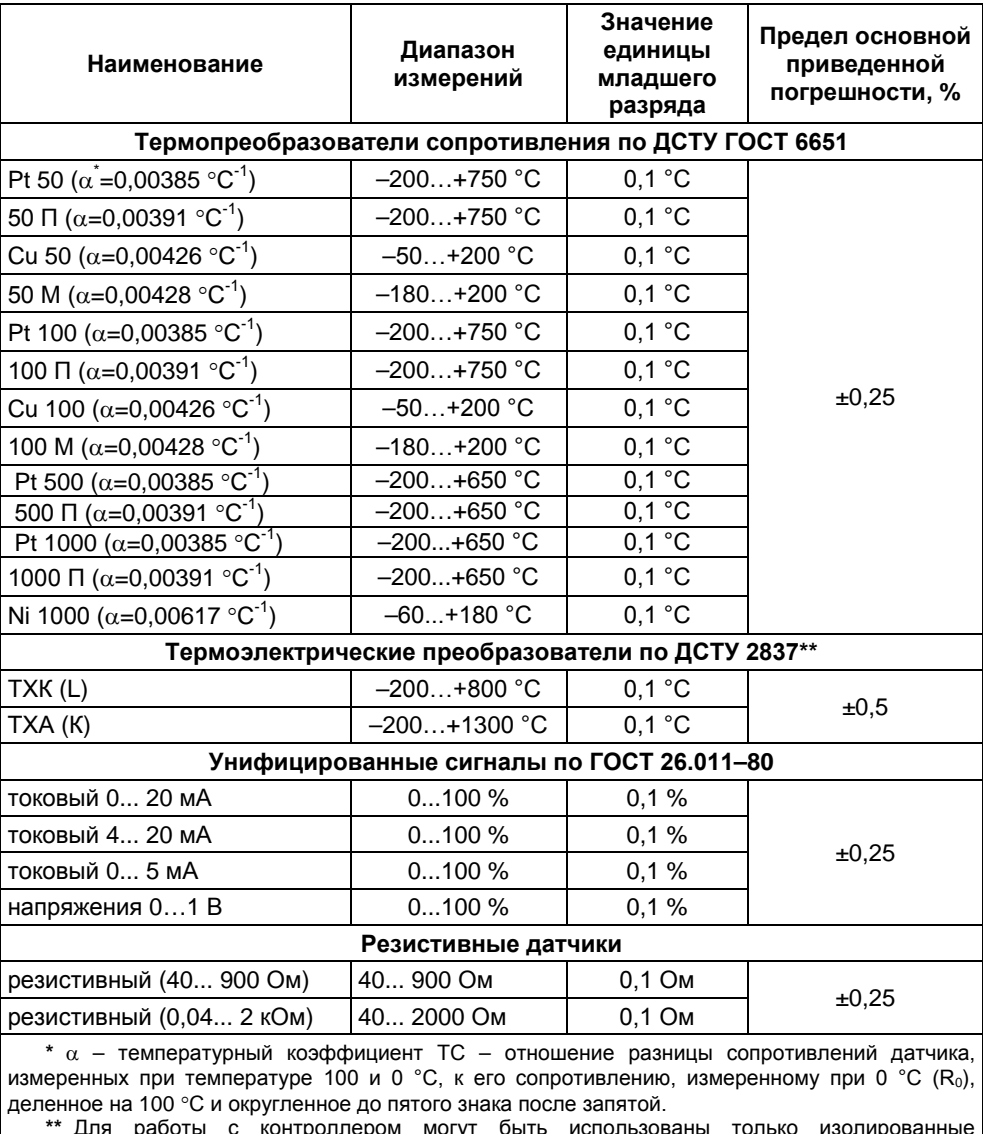

### **Таблица 2.2 – Используемые на входе первичные преобразователи (датчики)**

**\*\*** Для работы с контроллером могут быть использованы только изолированные термоэлектрические преобразователи с незаземленными рабочими спаями.

| Интерфейсы<br>СВЯЗИ | Протоколы<br>(тип связи и<br>особенности<br>работы)                | Формат<br>передачи<br>данных                                                                | Скорости<br>передачи                                                                                                    | Длина<br>не более | Тип<br>кабеля, м, рекомендуемого<br>кабеля                                                                                                    |
|---------------------|--------------------------------------------------------------------|---------------------------------------------------------------------------------------------|----------------------------------------------------------------------------------------------------|-------------------|----------------------------------------------------------------------------------------------------|
| <b>RS-485</b>       | OBEH.<br>ModBus-<br>ASCII/RTU,<br>GateWay<br>(протокол<br>CoDeSys) | 7 или 8<br>бит,<br>четность<br>есть<br>\нет\не<br>используе<br>тся, 1 или<br>2 стоп<br>бита | 1200, 2400,<br>4800, 9600,<br>14400.<br>19200,<br>28800.<br>38400,<br>57600.<br>115200 бит/с                                                           | 1200*             | КИПЭВ 1×2×0.6<br>TY 16.K99-008-<br>2001 или<br>аналогичный                                                                                               |
| <b>RS-232</b>       | OBEH.<br>ModBus-<br>ASCII/RTU,<br>GateWay<br>(протокол<br>CoDeSys) | 7 или 8<br>бит.<br>четность<br>есть<br>\нет\не<br>используе<br>тся, 1 или<br>2 стоп<br>бита | в режиме<br>Master: 1200,<br>2400, 4800,<br>9600, 14400,<br>19200,<br>28800.<br>38400.<br>57600,<br>115200 бит/с<br>в режиме<br>Slave:<br>115200 бит/с | 3                 | КС1 – для связи<br>c CoDeSys,<br>КС2 - для связи<br>с приборами<br>или др. кабели,<br>выполненные в<br>соответствии с<br>рекомендациям<br>и Приложения Г |

**Таблица 2.3 – Интерфейсы связи и программирования**

\* Максимальная длина зависит от скорости обмена.

<span id="page-14-0"></span>**Примечание** – Критерий правильного функционирования интерфейсов связи контроллера – не более 1 % ошибок на любой из скоростей.

### **2.2 Условия эксплуатации**

2.2.1 Контроллер эксплуатируется при следующих условиях:

- закрытые взрывобезопасные помещения или шкафы электрооборудования без агрессивных паров и газов;
- температура окружающего воздуха от минус 10 до 55 °С;
- − верхний предел относительной влажности воздуха не более 80 % при температуре не более 25 °C и более низких температурах без конденсации влаги;
- атмосферное давление от 84 до 106,7 кПа;
- − высота над уровнем моря не более 2000 м;
- допустимая степень загрязнения 1 (несущественные загрязнения или наличие только сухих непроводящих загрязнений).

2.2.2 По устойчивости к механическим воздействиям при эксплуатации контроллер соответствует ДСТУ IEC 61131-2.

2.2.3 Уровень радиопомех, создаваемый контроллером при работе, не превышает норм, предусмотренных в ДСТУ CISPR 22 для оборудования класса В.

Контроллеры по помехоустойчивости соответствуют требованиям ДСТУ IEC 61131-2.

### **3 Устройство и особенности конструкции**

### <span id="page-15-0"></span>**3.1 Конструкция контроллера**

<span id="page-15-1"></span>3.1.1 Контроллер изготавливается в сборном пластмассовом корпусе, предназначенном для крепления на DIN-рейку шириной 35 мм. Габаритный чертеж приведен в Приложении А.

3.1.2 На рисунке 3.1 представлен контроллер, приведены разъемные соединения, элементы индикации и управления. Поверхности корпуса обозначены на рисунке 3.1 буквами русского алфавита от А до К.

3.1.3 Корпус контроллера имеет ступенчатую трехуровневую форму. На лицевой (передней) плоскости корпуса (поверхность Д) расположены элементы индикации и управления, на задней поверхности корпуса расположены защелки крепления контроллера на DIN-рейке. На верхних и нижних ступенчатых поверхностях корпуса рационально (удобно для пользования) размещены разъемные соединения контроллера, через которые осуществляется подключение всех внешних связей.

**Примечание** – Открывать корпус для подключения внешних связей не требуется.

#### 3.1.4 На **ступенчатых поверхностях** корпуса располагаются:

### − **поверхность А:**

- − порт интерфейса RS-232, подробнее см. п. 3.6.1;
- − клеммы встроенного источника питания 24 В (выходное напряжение), который может быть использован для питания активных аналоговых датчиков, дискретных входов, аналоговых выходов;
- клеммные колодки для подсоединения двух выходов и четырех аналоговых входов;

### − **поверхность В:**

клеммная колодка DBGU, предназначенная для обновления встроенного<br>программного собеспечения контроллера. К клеммной колодке программного обеспечения контроллера. К клеммной колодке подсоединяется переходная плата для подключения кабеля «КС1» или «КС2», входящая в комплект поставки контроллера. Схемы кабелей приведены в Приложении В;

### − **поверхность Ж:**

- клеммная колодка для подсоединения кабеля связи по интерфейсу RS-485, подробнее см. п. 3.6.2;
- − клеммные колодки для подключения восьми дискретных датчиков (входов);
- − клеммная колодка кабеля связи для подключения прибора ОВЕН МР1 (схема подключения приведена в Приложении Б);

### − **поверхность К:**

клеммные колодки для подсоединения цепей питания (сети), четырех выходов и четырех аналоговых входов;

### − **поверхности Б, Г, Е, И:**

винтовые крепежные элементы фиксации установленных клемм.

3.1.5 Контроллер имеет встроенные аппаратные часы реального времени, питающиеся от автономного источника питания. Характеристики часов реального времени приведены в таблице 2.1.

О задании значения часов реального времени с помощью кнопок см. п. 7.2.

О замене источника питания часов реального времени см. раздел 9.

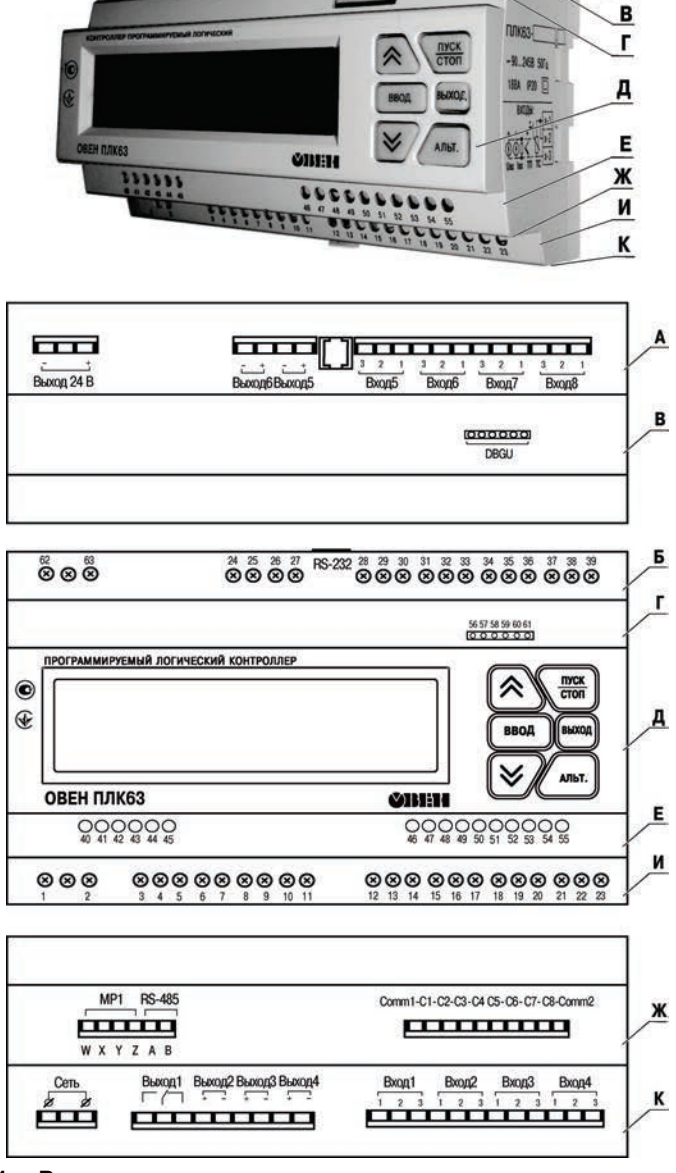

36 57 58 58 60 1

A Б

**Рисунок 3.1 – Разъемные соединения, элементы индикации и управления контроллера**

### <span id="page-17-0"></span>**3.2 Функциональная схема**

Функциональная схема контроллера приведена на рисунке 3.2.

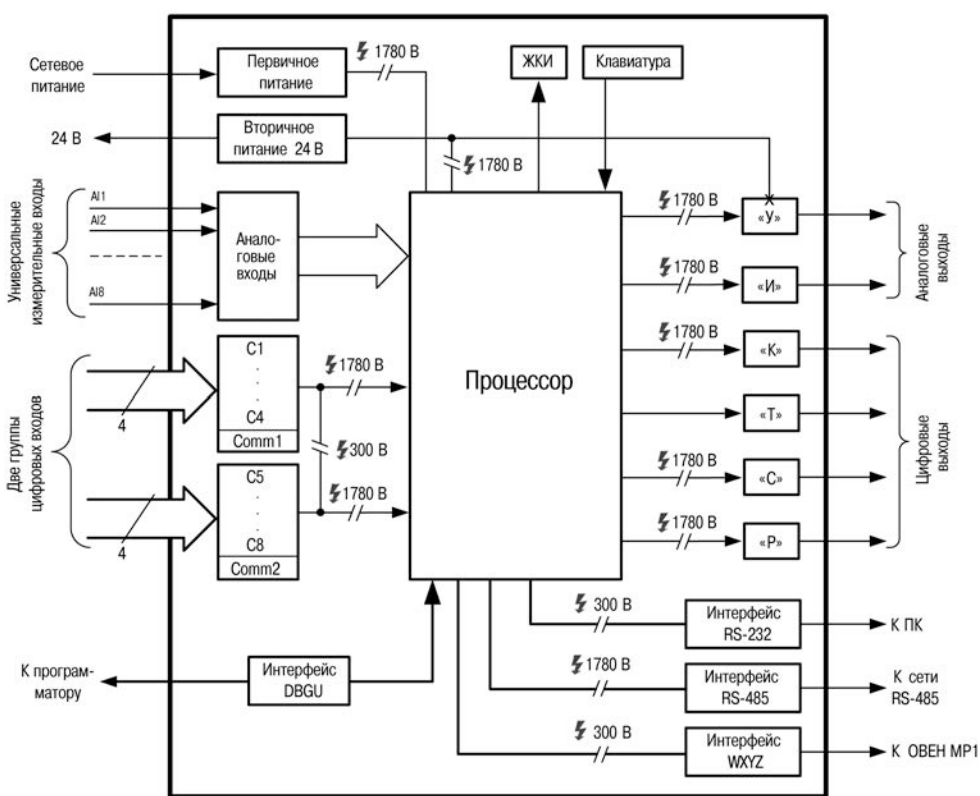

ОВЕН ПЛК 63

**Рисунок 3.2 – Функциональная схема контроллера**

### <span id="page-17-1"></span>**3.3 Цифровые входы**

3.3.1 Контроллер имеет восемь цифровых (дискретных) входов. Контакты разъема выведены на клеммы, см. рисунок 3.1 (поверхности К, И). Номера контактов и расположение интерфейсных линий приведены в Приложении Г. Обработка значений с входов осуществляется пользовательской программой ПЛК.

3.3.2 Дискретные входы используются для:

- − контроля состояния внешнего оборудования;
- − диагностики работоспособности системы;
- − подключения внешних устройств управления состоянием контроллера.

3.3.3 Дискретные входы предназначены для подключения контактных датчиков типа «сухой контакт» или транзисторные ключи (n-p-n–типа). В качестве датчиков типа «сухой контакт» могут быть использованы различные выключатели, кнопки, концевые выключатели, контакты реле и т.д.

3.3.4 Сигналы на дискретные входы формируются в результате замыкания (размыкания) внешних контактов.

3.3.5 Для дискретных входов можно задавать логику обработки и время задержки переключения дискретных входов. Подробнее о настройке дискретных входов см. раздел «Конфигурирование области ввода-вывода ПЛК» в РП.

<span id="page-18-0"></span>**Внимание!** Новые значения параметров логики обработки и время задержки дискретных входов вступают в силу после перезагрузки контроллера.

### **3.4 Аналоговые входы**

### <span id="page-18-1"></span>**3.4.1 Назначение**

Контроллер имеет восемь аналоговых универсальных входов, осуществляющих:

- − опрос значений с первичных преобразователей,
- − обработку полученных данных и преобразование их в физические единицы,
- − передачу данных в специальную область памяти область входов, для дальнейшего использования в пользовательской программе.

К аналоговым входам напрямую может подключаться широкий спектр датчиков (общий список подключаемых датчиков приведен в таблице 2.2):

- − термопреобразователи сопротивления, см. п. 3.4.2;
- преобразователи термоэлектрические (термопары), см. п. 3.4.3;
- − активные преобразователи с выходным аналоговым сигналом в виде постоянного напряжения или тока), см. п. 3.4.4;
- − резистивные датчики, см. п. 3.4.5.

Градуировки датчиков расположены в памяти контроллера. Пользователю достаточно просто указать тип подключаемого датчика. Выбор подключаемого датчика, настройка опроса датчиков и получение результатов производится с ЖКИ или из среды CoDeSys. Подробнее о настройке см. раздел «Конфигурирование области ввода-вывода ПЛК» в РП.

**Важно!** В случае возникновения ошибки измерения (обрыв, короткое замыкание и др.) расшифровки кодов ошибок и рекомендации по действиям пользователя см. Приложение Е.

Время опроса одного датчика приведено в таблице 2.1.

Опрос датчиков и обработка их сигналов измерительным устройством осуществляется последовательно по замкнутому циклу.

Включение любого датчика в список опроса производится автоматически после задания типа. При установке параметра «Тип датчика» в значение «Нет датчика», – датчик из списка опроса исключается. Подробнее об установке см. раздел «Конфигурирование области ввода-вывода ПЛК» в РП.

#### **Важно:**

- − если аналоговый вход не используется, то рекомендуется установить настройку «Нет датчика» (подробнее см. раздел «Конфигурирование области ввода-вывода ПЛК» в РП);
- к контроллеру в любой последовательности к любым входам подключаются любые типы датчиков;
- − при использовании активных датчиков следует иметь в виду, что «минусовые» клеммы аналоговых входов в контроллере объединены между собой;
- запрещена подача напряжения, превышающего 1 В, на любой из аналоговых входов, т.к. это может вывести контроллер из строя. Датчики с выходным сигналом 0(4)...20 мА требуют обязательного подключения дополнительного резистора.

#### **3.4.2 Термопреобразователи сопротивления**

<span id="page-19-0"></span>Термопреобразователи сопротивления (ТС) применяются для измерения температуры окружающей среды в месте установки датчика. Принцип действия таких датчиков основан на существовании у ряда металлов воспроизводимой и стабильной зависимости активного сопротивления от температуры. В качестве материала для изготовления ТС в промышленности чаще всего используется специально обработанная медная или платиновая проволока. Выходные параметры ТС определяются их номинальными статическими характеристиками, стандартизованными ДСТУ ГОСТ 6651.

Основными параметрами НСХ являются: начальное сопротивление датчика R0, измеренное при температуре 0 °С, температурный коэффициент сопротивления  $\alpha$ . определяемый как отношение разницы сопротивлений датчика, измеренных при температуре 100 и 0 °С, к его сопротивлению, измеренному при 0 °С ( $R_0$ ), деленное на 100 °C и округленное до пятого знака после запятой. В связи с тем, что НСХ термопреобразователей сопротивления – функции нелинейные (для датчиков с медной проволокой – в области отрицательных температур, а для датчиков с платиновой проволокой – во всем температурном диапазоне), в контроллере предусмотрена линеаризация результатов измерений.

Во избежание влияния сопротивления соединительных проводов на результаты измерения температуры, подключение датчика к контроллеру следует производить по трехпроводной схеме. При такой схеме к одному из выводов ТС подключаются одновременно два провода, соединяющих его с контроллером, а к другому выводу – третий соединительный провод. Для полной компенсации влияния соединительных проводов на результаты измерений необходимо, чтобы их сопротивления были равны друг другу.

**Примечание** – Возможно подключение 1000-омных ТС также по двухпроводной схеме (например, с целью использования уже имеющихся на объекте линий связи). Однако при этом отсутствует компенсация сопротивления соединительных проводов и поэтому может наблюдаться некоторая зависимость показаний контроллера от колебаний температуры проводов. При использовании двухпроводной схемы при подготовке контроллера к работе выполняются действия, указанные в Приложении Ж.

<span id="page-20-0"></span>Схемы подключения к контроллеру аналоговых датчиков приведены в Приложении Б.

#### 3.4.3 Преобразователи термоэлектрические (термопары)

Преобразователи термоэлектрические (ТП), также применяются для измерения температуры. Термопары, в отличие от термопреобразователей сопротивления. обладают меньшими габаритами чувствительного элемента и как следствие. меньшей теплоемкостью и большим быстродействием, а также имеют более широкий диапазон измеряемых температур. Их использование ограничивается более низкой точностью измерения, большей стоимостью, необходимостью подключения к контроллеру с использованием специальных термокомпенсационных проводов, низкой максимально допустимой длиной подключения. а также низкой помехозащищенностью линий связи датчик - контроллер.

Принцип действия ТП основан на эффекте Зеебека, в соответствии с которым нагревание точки соединения двух разнородных проводников вызывает на противоположных концах этой цепи возникновение электродвижущей силы термоЭДС. Величина термоЭДС изначально определяется химическим составом проводников и зависит от температуры нагрева.

НСХ термопар различных типов стандартизованы ДСТУ 2837. Так как характеристики всех ТП в той или иной степени являются нелинейными функциями, в контроллере предусмотрены средства для линеаризации показаний. Точка соединения разнородных проводников называется рабочим спаем ТП, а их концы свободными концами или, иногда, холодным спаем. Рабочий спай ТП располагается в месте, выбранном для контроля температуры, а свободные концы подключаются к измерительному контроллеру. Еспи подключение свободных КОНЦОВ непосредственно к контактам контроллера не представляется возможным (например, из-за их удаленности друг от друга), то соединение ТП с контроллером необходимо выполнять при помощи компенсационных термоэлектродных проводов или кабелей, обязательным соблюдением полярности их включения. Необходимость  $\mathbf{c}$ применения таких проводов обусловлена тем, что ЭДС термопары зависит не только от температуры рабочего спая, но также и от температуры ее свободных концов, величину которой контролирует встроенный в контроллер датчик. При этом использование термоэлектродных кабелей позволяет увеличить длину проводников термопары и «перенести» ее свободные концы к клеммнику контроллера.

Внимание! Для работы с контроллером могут быть использованы только ТП с изолированными и незаземленными рабочими спаями, так как отрицательные выводы их свободных концов объединены между собой внутри контроллера.

#### 3.4.4 Активные преобразователи

<span id="page-20-1"></span>Активные преобразователи с выходным аналоговым сигналом применяются в соответствии с назначением датчика для измерения различных физических параметров. Выходными сигналами таких датчиков могут быть изменяющееся по линейному закону напряжение постоянного тока и величина самого тока.

Питание активных токовых датчиков должно осуществляться от внешнего или встроенного блока питания 24±3 В.

Подключение датчиков с выходным сигналом в виде постоянного напряжения (0…1,0 В) может осуществляться непосредственно к входам контроллера, а датчиков с выходным сигналом в виде тока – только после установки шунтирующего резистора сопротивлением 100 Ом (погрешность не более 0,1 %). В качестве шунта высокостабильные резисторы с минимальным значением температурного коэффициента сопротивления, например С2-29В.

**Примечание** – При работе с активными преобразователями в контроллере масштабирование контролируемые физические величины отображаются непосредственно в единицах их измерения (атмосферах, килопаскалях, метрах и т. д.).

Для каждого такого датчика необходимо установить диапазон измерения:

- нижняя граница диапазона измерения соответствует минимальному уровню выходного сигнала датчика;
- − верхняя граница диапазона измерения соответствует максимальному уровню выходного сигнала датчика.

**Внимание!** При использовании активных датчиков следует иметь в виду, что «минусовые» клеммы аналоговых входов в контроллера объединены между собой.

#### **3.4.5 Резистивные датчики**

<span id="page-21-0"></span>Датчики резистивного типа используются в некоторых запорно-регулирующих клапанах в качестве датчика положения. В датчиках этого типа в качестве чувствительного элемента используется резистор переменного сопротивления, ползунок которого механически связан с регулирующей частью исполнительного механизма.

Также они могут подключаться к контроллеру в качестве эмулятора реальных датчиков температуры для организации стендов или отладочных макетов.

Контроллер способен обрабатывать сигналы датчиков резистивного типа двух вариантов исполнения – с сопротивлением до 900 Ом и до 2 кОм.

<span id="page-21-1"></span>**Внимание!** Для выявления сигнала короткого замыкания резистора или проводки, контроллер считает сигнал ниже 40 Ом коротким замыканием.

### **3.5 Выходные устройства**

Выходные устройства предназначены для передачи выходного управляющего сигнала на исполнительные механизмы.

Контроллер имеет 6 встроенных выходных устройств. ВУ могут быть двух типов: дискретные и аналоговые. Типы выходных устройств определяются на стадии заказа контроллера.

Типы ВЭ и их характеристики приведены в разделе 2. Схемы подключения ВУ приведены в Приложении Б.

**Дискретное ВУ** – электромагнитное реле, транзисторная оптопара, оптосимистор, твердотельное реле – используется для управления (включения/выключения) нагрузкой либо непосредственно, либо через более мощные управляющие элементы, такие как пускатели, твердотельные реле, тиристоры или симисторы.

**Электромагнитное реле (выход «Р»)** предназначено для коммутации силовых цепей напряжением не более 250 В и рабочим током не более 4 А (см. рисунки Б.9, Б.14).

**Транзисторная оптопара (выход «К»)** применяется, как правило, для управления низковольтным реле (не более 60 В при токе не более 400 мА). Во избежание выхода из строя транзистора из-за большого тока самоиндукции параллельно обмотке внешнего реле необходимо устанавливать диод VD1 (см. рисунок Б.10).

**Транзисторный ключ (выход «Т»)** предназначен для прямого подключения к контроллеру в качестве нагрузки твердотельного реле (выходное напряжение от 4 до 6 В, постоянный ток не более 25 мА) (см. рисунок Б.13).

**Внимание!** Максимальная длина соединительного кабеля между контроллером с выходом «Т» и твердотельным реле не должна превышать 3 м.

**Оптосимистор (выход «С»)** имеет внутреннюю схему перехода через ноль и включается в цепь управления мощного симистора или пары встречно-параллельно включенных тиристоров через ограничивающий резистор R1 (см. рисунки Б.11, Б.12). Величина сопротивления резистора определяет ток управления симистора. Нагрузочная способность выхода – ток не более 50 мА при переменном напряжении не более 250 В.

Для предотвращения пробоя тиристоров из-за высоковольтных скачков напряжения в сети к их выводам рекомендуется подключать фильтрующую RC цепочку (R2C1).

Дискретное ВУ («Р», «К», «С», «Т») имеет два мгновенных состояния: «вкл.» и «выкл.». Выходы могут быть также запрограммированы на работу в качестве генераторов ШИМ. Характеристики генерируемых импульсов представлены в таблице 3.1.

#### **Таблица 3.1**

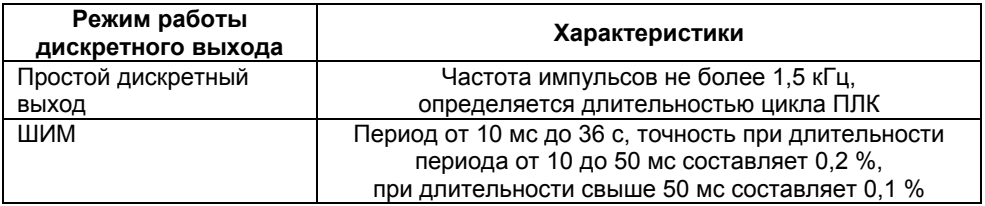

**Аналоговое ВУ** представляет собой цифро-аналоговый преобразователь, позволяющий формировать аналоговый сигнал постоянного тока или напряжения.

**Формирователь токового сигнала (выход «И»)** преобразует на активной нагрузке Rн значение на выходе в токовый сигнал 4...20 мА (см. рисунок 3.3).

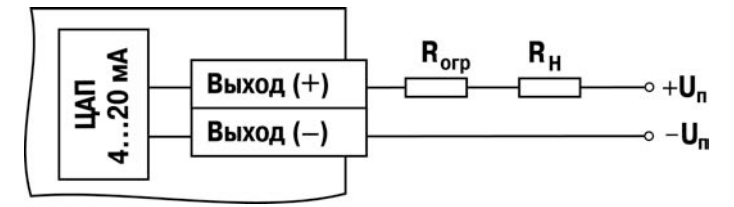

**Рисунок 3.3 – Схема подключения нагрузки к ВУ типа «И»**

ВУ питается от внешнего либо встроенного источника питания постоянного напряжения. Сопротивление нагрузки Rн зависит от напряжения источника питания Uп и выбирается из графика (см. рисунок 3.4). В том случае, если для измерения токового сигнала используется измерительный шунт Rи и его номинал меньше необходимого сопротивления нагрузки, используется добавочный ограничивающий резистор Rогр, сопротивление которого вычисляется из соотношения:

#### **Rогр = Rн – Rи**.

Типовые соотношения: Uп = 12 В, Rн = Rи = 100 Ом; Uп = 24 В, Rн = 700 Ом (Rи = 100 Ом, Rогр = 620 Ом).

#### **Внимание!**

- 1 Напряжение источника питания ЦАП не должно быть более 30 В.
- 2 Допускается применение резистора с величиной сопротивления, отличающейся от рассчитанной не более чем на ± 10 %.

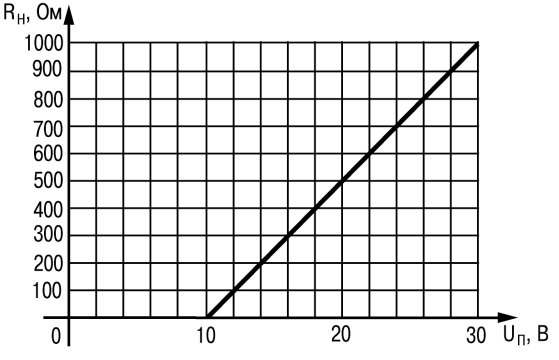

**Рисунок 3.4 – График зависимости**  $R_H(U_n)$ 

**Формирователь сигнала постоянного напряжения (выход «У»)** преобразует значение на выходе в сигнал напряжения 0…10 В. Сопротивление нагрузки Rн, подключаемой к ЦАП, должно быть не менее 2 кОм. Выходы «У» питаются от встроенного источника питания и все гальванически связаны между собой и со встроенным источником питания 24 В (рисунок Б.7).

Аналоговое управление осуществляется по прямо-пропорциональному закону (т.е. 4 мА или 0 В соответствует выходному сигналу «0», а 20 мА или 10 В соответствует выходному сигналу «1»).

Параметр Безоп.сост. (N) определяет состояние соответствующего ВУ, когда основная программа не функционирует (загрузка контроллера, «зависание» и т.д.). Используется для поддержания определенного уровня сигнала на ВУ в аварийном режиме контроллера. Задается в долях единицы с точностью 0,001. Используется как для аналоговых, так и для дискретных ВУ.

Параметры ВУ можно устанавливать в ручном режиме управления с передней панели или по сети. При этом необходимо предусмотреть средства прекращения управления ВУ из пользовательской программы, т.к. в противном случаи введенное в режиме ручного управления значение будет заменено значением из пользовательской программы.

Подробное описание параметров, определяющих работу выходных устройств. приведено в разделе «Конфигурирование области ввода-вывода ПЛК» в РП.

В контроллере предусмотрено расширение количества выходных устройств. используя модуль OBEH MP1, подключаемый к контроллеру по специальному интерфейсу. Расположение интерфейса показано на рисунке 3.1. (поле Ж). Подробнее о работе с модулем ОВЕН МР1 см. п. 3.6.3.

### <span id="page-24-0"></span>3.6 Интерфейсы связи

В контроллере установлены модули интерфейсов RS-485 и RS-232 для организации работы по стандартным протоколам OBEH и ModBus.

Интерфейс **RS-232** предназначен также лпя СВЯЗИ CO средой программирования CoDeSys.

### 3.6.1 Интерфейс RS-232

<span id="page-24-1"></span>Контроллер имеет встроенный порт RS-232 (тип разъема: RJ12). Схемы расположения интерфейсных линий в разъемах представлены в Приложении В.

Порт предназначен для:

- связи контроллера со средой программирования CoDeSys;
- связи контроллера с программой тиражирования. Подробнее о программе тиражирования см. раздел «Программа тиражирования» в РП;
- организации связи с другими устройствами по интерфейсу RS-232 по протоколам: OBEH и ModBus в режимах Master или Slave.

Для связи контроллера со средой программирования CoDeSys используется кабель КС1 (поставляется в комплекте с контроллером), который необходимо подключить к контроллеру до включения питания.

Для связи контроллера с ПК с программой тиражирования, а также для подключения к контроллеру других устройств с интерфейсом RS-232 (внешней панели оператора, расходомеров, электросчетчиков, считывателей штрих-кодов) используется кабель КС2. который необходимо подключить к контроллеру до включения питания контроллера. Схема кабеля приведена в Приложении В на рисунке В.2.

По умолчанию порт настроен на работу в режиме Slave. Контроллер, анализируя запрос, автоматически определяет протокол, и формирует ответ по заданному протоколу.

При работе в режиме Slave порт имеет жестко заданные настройки:

- скорость: 115200 бит/с;
- длина слова данных: 8 бит;
- контроль четности: отсутствует:
- адрес: 16.

Список параметров, которые можно опросить, и действия при добавлении параметров для опроса см. разлел «Конфигурирование области ввода-вывода ПЛК»  $B$  РП.

Перевод интерфейса RS-232 в режим Master и дальнейшая работа в этом специализированных режиме осуществляется помошью библиотек  $\mathbf{C}$ блоков. функциональных подключенных И используемых при создании пользовательской программы в среде программирования «CoDeSys». Настройки интерфейса задаются в функциях библиотеки, см. руководства по применению библиотек программных компонентов для ОВЕН ПЛК в части описания интерфейса библиотеки функциональных блоков для работы с протоколом ModBus и интерфейса библиотеки функциональных блоков для работы с протоколом Овен.

Если порт RS-232 настроен для работы в режиме Master, то для связи с программой тиражирования следует при включении питания удерживать нажатой ПУСК

кнопку **стол**, - это останавливает запуск пользовательской программы и перевод порта в режим Slave.

### 3.6.2 Интерфейс RS-485

<span id="page-25-0"></span>Контроллер имеет встроенный порт RS-485. Контакты разъема выведены на клеммы. Номера контактов и расположение интерфейсных линий приведены в Приложении Г.

Порт предназначен для:

- связи контроллера с программой тиражирования и ОРС-сервером. о программе тиражирования Подробнее CM. раздел «Программа тиражирования» в РП:
- организации связи с другими устройствами по интерфейсу RS-485 по протоколам: OBEH и ModBus в режимах Master или Slave.

Для подключения к ПЛК других устройств с интерфейсом RS-485 (внешней панели оператора, расходомеров, электросчетчиков, считывателей штрих-кодов) используется кабель «витая пара».

Для связи с ПК с программой тиражирования необходимо использовать преобразователь интерфейсов RS-485/RS-232 или **RS-485/USB.** например, OBEH AC-3M или OBEH AC4.

По умолчанию порт настроен на работу в режиме Slave. Контроллер, анализируя запрос, автоматически определяет протокол, и формирует ответ по заданному протоколу.

При работе в режиме Slave настройки порта задаются с ЖКИ и из среды CoDeSys (см. раздел «Конфигурирование области ввода-вывода ПЛК» в РП).

По умолчанию порт RS-485 имеет следующие сетевые настройки:

- скорость: 115200 бит/с;  $\equiv$
- длина слова данных: 8 бит;
- контроль четности: отсутствует;
- адрес: 16.  $\equiv$

Список параметров, которые можно опросить, и действия при добавлении параметров для опроса см. раздел «Конфигурирование области ввода-вывода ПЛК»  $R \overline{P} \overline{P}$ 

Перевод интерфейса RS-485 в режим Master и дальнейшая работа в этом<br>режиме сосуществляется с помощью специализированных библиотек режиме осуществляется с помощью специализированных<br>функциональных блоков подключенных и используемых при функциональных блоков, подключенных и используемых при создании пользовательской программы в среде программирования «CoDeSys». Настройки интерфейса задаются в функциях библиотеки, см. руководства по применению библиотек программных компонентов для ОВЕН ПЛК в части описания интерфейса библиотеки функциональных блоков для работы с протоколом ModBus и интерфейса библиотеки функциональных блоков для работы с протоколом Овен.

Если порт RS-485 настроен для работы в режиме Master, то для связи с программой-конфигуратором и программой тиражирования следует при включении

питания удерживать нажатой кнопку  $\overline{con}$  – это останавливает запуск пользовательской программы и перевод порта в режим Slave.

### **3.6.3 Интерфейс связи с модулем ОВЕН МР1**

<span id="page-26-0"></span>Интерфейс предназначен для подключения к контроллеру модуля ОВЕН МР1 по внутренней шине, что позволяет увеличить количество выходных устройств на 8 дискретных (ключевых) выходных устройств в различных комбинациях:

- − электромагнитное реле 4 А, 220 В;
- − транзисторные оптопары 400 мА, 60 В;
- симисторные оптопары 0,5 А, 250 В;
- для управления твердотельным реле 4...6 В, 50 мА.

Схема подключения модуля ОВЕН МР1 к контроллеру ПЛК63 представлена в Приложении Б на рисунке Б.15.

Переключение состояний выходных устройств ОВЕН МР1 может осуществляться не чаще, чем 13,5 раз в секунду.

### **3.6.4 Интерфейс связи DBGU**

<span id="page-26-1"></span>Интерфейс DBGU предназначен для смены встроенного программного обеспечения контроллера на новую версию, либо восстановления встроенного программного обеспечения при нарушениях работы контроллера.

Для соединения с ПК необходимо использовать специальную плату-переходник, а также кабель КС1 (либо КС2), соединяющий плату-переходник с портом RS-232 ПК (напрямую, либо через адаптер USB/RS-232).

## **Внимание!**<br>1 Порт пи

- 1 Порт предназначен исключительно для сервисных целей. Запрещается подключать к нему любые устройства на этапе наладки и эксплуатации, за<br>исключением платы при необходимости выполнения обновления необходимости встроенного программного обеспечения.
- 2 При обновлении встроенного программного обеспечения время будет сброшено, и его необходимо переустановить.
- 3 При обновлении встроенного программного обеспечения значения всех будут сброшены. необходимо выполнить сброс EEPROM и сконфигурировать контроллер заново.
- 4 Значения параметров, сохраненные программой тиражирования из старого варианта встроенного программного обеспечения, записать (перенести) в новый вариант будет невозможно. При необходимости использования значений параметров из старого варианта, необходимо сохранить прежнюю конфигурацию при помощи программы тиражирования заново.

ПУСК

### <span id="page-27-0"></span>**3.7 Человеко-машинный интерфейс**

### **3.7.1 Жидкокристаллический индикатор**

<span id="page-27-1"></span>Контроллер имеет встроенный 2-х строчный 16-ти разрядный ЖКИ, позволяющий:

- − отображать «состояние» входов и задавать значения выходов контроллера;
- − отображать и редактировать значения параметров пользовательской программы;
- визуально отслеживать изменение значений параметров пользовательской программы.

Подробнее с ресурсами отображения можно ознакомиться в разделе «Использование ЖКИ» РП и в руководствах по применению библиотек программных компонентов для ОВЕН ПЛК в части описания функциональных блоков библиотек работы с ЖКИ контроллера.

В контроллере реализована возможность изменения яркости подсветки и контрастности индикатора, см. раздел «Конфигурирование области ввода-вывода ПЛК» в РП.

### <span id="page-27-2"></span>**3.7.2 Встроенный звуковой излучатель**

Контроллер имеет встроенный звуковой излучатель, позволяющий:

- − сигнализировать о подключении питания к контроллеру;
- сигнализировать о нажатии пользователем кнопок на лицевой панели контроллера,
- − создавать специализированные программные средства сигнализации о прохождении процесса, обеспечивающие управление динамиком из пользовательской программы.

Для управления звуковым излучателем используется библиотека ФБ Sound.lib.

### <span id="page-27-3"></span>**3.7.3 Клавиатура**

Контроллер имеет встроенную клавиатуру с шестью кнопками:  $\frac{f_{\text{CFCK}}}{f_{\text{CFOR}}}\left[\frac{f_{\text{BEXOA}}}{f_{\text{DDF}}}\right]$  $, \lfloor \bullet \rfloor, \lfloor \bullet \rfloor, \lfloor$ 

Кнопки могут использоваться для переключения между режимами индикации и задания значений конфигурационных параметров, см. раздел 7 (подробнее об этом см. в РП).

С целью обращения внимания обслуживающего персонала на нажатие кнопок на лицевой панели в контроллере предусмотрена функция «Звук», определяющая возможность звуковой сигнализации по факту нажатия какой-либо кнопки клавиатуры путем подачи сигнала встроенного звукового излучателя (звуковое подтверждение нажатия клавиш). Данная функция может быть отключена. Подробнее о включении/отключении функции «Звук» см. раздел «Конфигурирование области ввода-вывода ПЛК» в РП.

### **4 Использование по назначению**

<span id="page-28-0"></span>Перед использованием контроллер необходимо запрограммировать, т.е. создать пользовательскую программу. После создания пользовательская программа может быть сохранена в энергонезависимой памяти контроллера и запускаться на выполнение после включения питания или перезагрузки, – см. раздел «Сохранение программы в памяти контроллера» в РП.

Программирование осуществляется с помощью ПО CoDeSys 2.3 (версии 2.3.9.9). Для связи со средой программирования CoDeSys используется интерфейс RS-232 контроллера, – см. раздел «Проект. Установка связи с ПЛК» в РП.

На рисунке 4.1 приведен пример подключения контроллера к ПК для программирования через интерфейс RS-232. При этом используется кабель программирования КС1, входящий в комплект поставки. Кабель включается в гнездо (RS-232), расположенное на поверхности А корпуса контроллера (см. рисунок 3.1). Ответная часть кабеля подключается к СОМ-порту ПК.

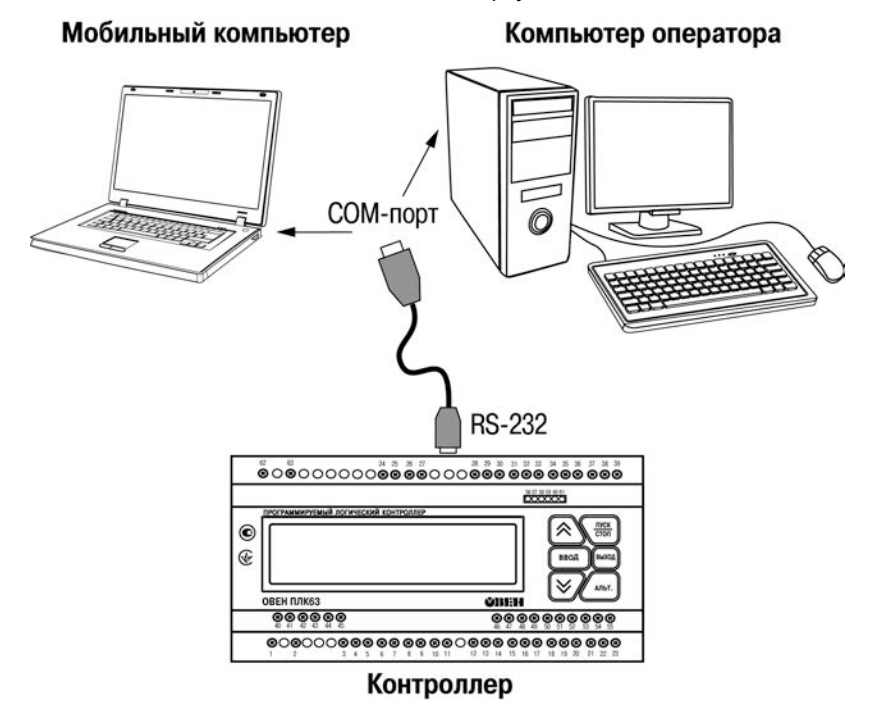

**Рисунок 4.1 – Вариант подключения к ПК для программирования контроллера через порт RS-232** 

Внимание! Подключение кабеля программирования КС1 осуществляется при отключенном питании контроллера и ПК (или хотя бы одного из этих устройств). Если отключение питания контроллера и ПК невозможно, то в первую очередь кабель подключается к ПЛК63, затем к СОМ-порту ПК; предварительно следует коснуться металлической частью соединителя кабеля металлического корпуса СОМ-порта ПК для выравнивания электрических потенциалов контроллера и ПК. Невыполнение этих требований может привести к повреждению СОМ-порта ПК.

Подробно программирование контроллера описано в РП, представленном на компакт-диске из комплекта поставки на реализуемые контроллеры в составе комплекса пользовательской документации И программных средств для ОВЕН ПЛК63

Для удобства пользователя на компакт-диске реализована система навигации по структуре пакета пользовательских документов и программных средств для ОВЕН ПЛК63, позволяющая вызывать и просматривать необходимые документы и устанавливать программное обеспечение, необходимое для функционирования ПЛК.

#### Время реакции входов/выходов

Время реакции зависит от типов применяемых входов/выходов. Аналитическое выражение для определения времени полного отклика контроллера (Тоткл) имеет вид:

#### Тоткл = Твх + 2Тцикла + Твых.

где Твх - время реакции входа на изменение физического сигнала (включая фильтрацию). По умолчанию значения для цифровых входов - 5,0 мс, для аналоговых входов - 100 мс (в таблице 2.1 данный параметр для цифрового входа называется «Минимальная длительность импульса, воспринимаемого дискретным входом»);

Тцикла - время цикла ПЛК. Установленное значение по умолчанию - 1 мс (стабилизированное). Настраивается в окне «Конфигурация ПЛК (PLC Configuration)» ПО CoDeSys. Длительность цикла можно узнать, подключив модуль статистики, - он подробно описан в РП:

Твых - задержка на срабатывание выхода. Значения для релейных выходов -50 мс; для обычных транзисторных выходов - 20 мс (в таблице 2.1 данный параметр называется «Время переключения из состояния «0» в состояние «1» и обратно»).

Примеры расчета времени полного отклика контроллера для разных вариантов использования входов и выходов приведены ниже.

Пример 1: максимально быстрый отклик может быть реализован при использовании цифровых входов и транзисторных выходов при установленном минимальном значении времени цикла ПЛК:

#### Тоткл = Твх + 2Тцикла + Твых =  $5 + 2 \times 0.25 + 20 = 25.5$  мс.

Пример 2: наиболее медленный отклик может быть реализован при использовании аналоговых входов и выходов при установленном фиксированном значении (по умолчанию) времени цикла ПЛК:

#### Тоткл = Твх + 2Тцикла + Твых = 100 + 2 x 1 + 100 = 202 мс.

#### Цифровой фильтр для входных аналоговых сигналов

Для ослабления влияния внешних импульсных помех на эксплуатационные характеристики контроллера в программу его работы введена цифровая фильтрация результатов измерений. Фильтрация осуществляется независимо для каждого аналогового входа, задается параметрами «Пост. Фильтра» и «Полоса фильтра». Фильтрация проводится в два этапа.

На первом этапе фильтрации из текущих измерений входных параметров отфильтровываются значения, имеющие явно выраженные «провалы» или «выбросы». Для этого в контроллере осуществляется непрерывное вычисление разности между результатами двух последних измерений одного и того же входного параметра, выполненных в соседних циклах опроса, и сравнение ее с заданным предельным отклонением. Если вычисленная разность превышает заданный предел. то результат, полученный в последнем цикле опроса, считается недостоверным, дальнейшая обработка его приостанавливается и производится повторное измерение. Если недостоверный результат был вызван воздействием помехи, то повторное измерение подтвердит этот факт, и ложное значение аннулируется.

Такой алгоритм обработки результатов измерений позволяет защитить контроллер от воздействия единичных импульсных и коммутационных помех, возникающих на производстве при работе силового оборудования.

Величина предельного отклонения результатов двух соседних измерений задается пользователем в параметре «Полоса фильтра» индивидуально для всех датчиков в единицах измеряемых ими физических величин.

В общем случае при выборе «Полосы фильтра» следует иметь в виду, что чем меньше ее заданное значение, тем лучше помехозащищенность аналогового входа, но при этом (из-за возможных повторных измерений) хуже реакция контроллера на быстрое фактическое изменение входного параметра. Во избежание повторных измерений при задании «Полосы фильтра» следует руководствоваться максимальной скоростью изменения контролируемого параметра, а также рассчитанной (см. таблицу 2.1) периодичностью опроса. При необходимости данный фильтр может быть отключен установкой в параметре «Полоса фильтра» значения «0».

На втором этапе фильтрации осуществляется сглаживание (демпфирование) полученных на первом этапе результатов измерений в случае их возможной остаточной флуктуации.

Передаточная функция звена, осуществляющего преобразование входного сигнала на этом этапе фильтрации, по своим параметрам соответствует фильтру низких частот первого порядка с постоянной времени т.

При поступлении на вход такого фильтра скачкообразного сигнала его выходной сигнал через время, равное t, изменится на величину 0,64 от амплитуды скачка; через время, равное 2t, - на величину 0,88; через время, равное 3t, - на величину 0,95 и т.д. по экспоненциальному закону.

«Постоянная времени фильтра» τ задается пользователем в секундах для всех аналоговых входов при установке параметра «**Пост. фильтра**». При задании параметра «**Пост. фильтра**» следует иметь в виду, что увеличение его значения улучшает помехозащищенность аналоговых входов, но одновременно увеличивает его инерционность. Реакция контроллера на быстрые изменения входной величины замедляется.

При необходимости данный фильтр может быть отключен установкой в параметре «**Пост. фильтра**» значения «0». Временные диаграммы работы цифровых фильтров представлены на рисунке 4.2.

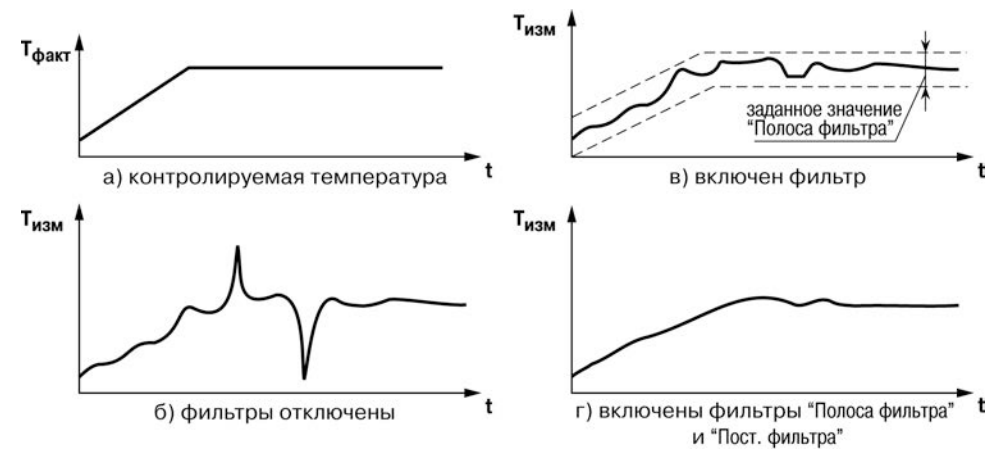

**Рисунок 4.2 – Временные диаграммы работы цифровых фильтров показаний датчика**

### **5 Меры безопасности**

<span id="page-32-0"></span>5.1 По способу защиты от поражения электрическим током контроллер соответствует классу II по ГОСТ 12.2.007.0-75.

5.2 При эксплуатации и техническом обслуживании необходимо соблюдать ГОСТ 12.3.019-80, потребителей» и «Правил охраны труда при эксплуатации электроустановок потребителей».

5.3 Открытые контакты клемм контроллера при эксплуатации находятся под напряжением величиной до 250 В. Любые подключения к контроллеру и работы по его техническому обслуживанию производятся только при отключенном питании контроллера и подключенных исполнительных механизмов.

5.4 Не допускается попадание влаги на контакты выходных соединителей и внутренние элементы контроллера. Запрещается использование контроллера при наличии в атмосфере кислот, щелочей, масел и иных агрессивных веществ.

5.5 Подключение, регулировка и техническое обслуживание контроллера должны производиться только квалифицированными специалистами, изучившими настоящее руководство по эксплуатации.

### **6 Монтаж и подготовка к работе**

### <span id="page-33-1"></span><span id="page-33-0"></span>**6.1 Установка контроллера**

6.1.1 При монтаже контроллеров необходимо учитывать меры безопасности, представленные в разделе 5.

6.1.2 При монтаже для контроллера предварительно подготавливается место в шкафу электрооборудования. Конструкция шкафа должна обеспечивать защиту контроллера от попадания в него влаги, грязи и посторонних предметов.

6.1.3 Контроллер закрепляется на DIN-рейку защелками вниз.

**Примечание** – Необходимо осуществлять монтаж и подключение предварительно сконфигурированного контроллера.

**Установка контроллеров на DIN-рейке** осуществляется в следующей последовательности:

1. Производится подготовка на DIN-рейке места для установки контроллера в соответствии с размерами, приведенными в Приложении А.

2. Контроллер устанавливается на DIN-рейку в соответствии с рисунком 6.1а по стрелке 1.

3. Контроллер с усилием прижимается к DIN-рейке в направлении, показанном стрелкой 2 (см. рисунок 6.1,а), до фиксации защелки.

4. Для съема контроллера с DIN-рейки в проушину защелки вставляется острие отвертки (см. рисунок 6.1, б), и защелка отжимается по стрелке 1, после чего контроллер отводится от DIN-рейки по стрелке 2. При съеме ПЛК63 две защелки отжимаются одновременно.

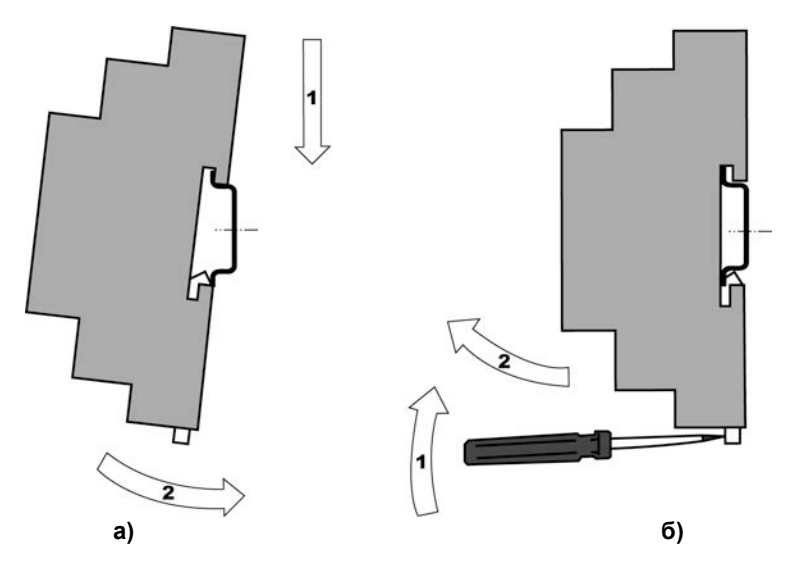

**Рисунок 6.1 – Монтаж контроллера на DIN-рейку**

### <span id="page-34-0"></span>**6.2 Монтаж внешних связей**

### **6.2.1 Общие требования к монтажным проводам**

Для обеспечения надежности электрических соединений рекомендуется использовать только медные провода. Провод перед соединением необходимо зачистить на длину 5 мм, с таким расчетом, чтобы срез изоляции плотно прилегал к клеммной колодке, т. е. чтобы оголенные участки провода не выступали за ее пределы. Для гибкого (многожильного) провода следует использоваться обжимные вилочные наконечники (например, типа НВИ1,5-3, рисунок 6.2).

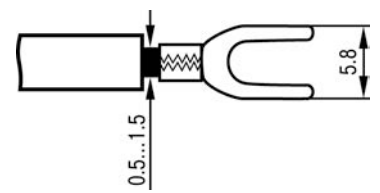

**Рисунок 6.2 – Подготовка многожильного провода для монтажа с наконечником**

#### **Входные цепи управления:**

Максимальное сечение проводов, подключаемых к клеммам при монтаже жестким или гибким проводом – 1 мм<sup>2</sup> (соответствует 18 AWG).

Минимальное сечение проводов, подключаемых к клеммам управления 0,25 мм<sup>2</sup>.

### **Цепи питания и выходные:**

Максимальное сечение проводов, подключаемых к клеммам при монтаже жестким проводом – 1,5 мм $^2$ (или 2×0,75 мм $^2$ ) (соответствует 16 AWG).

Максимальное сечение проводов, подключаемых к клеммам при монтаже гибким проводом – 1 мм<sup>2</sup> (соответствует 18 AWG).

Минимальное сечение проводов, подключаемых к клеммам 0,25 мм<sup>2</sup>.

Клеммы контроллера следует затягивать с усилием 1,95 кг/см.

**Внимание!** Не следует укладывать сигнальные провода в один жгут или короб с силовыми проводами. Для защиты цепей от влияния внешних наводимых помех рекомендуется применять экранированные кабели.

### **6.2.2 Подключение питания**

6.2.2.1 Питание контроллера следует осуществлять от сетевого фидера, не связанного непосредственно с питанием мощного силового оборудования. Во внешней цепи рекомендуется отключение контроллера от сети и плавкие предохранители на ток 1,0 А.

Питание каких-либо устройств от сетевых контактов контроллера запрещается.

Номера контактов подключения питания приведены в Приложении Г.

#### **6.2.3 Подключение входов и выходов**

6.2.3.1 Подключение источников сигналов и датчиков ко входам, а также подключение исполнительных механизмов к выходам осуществляются в соответствии со схемами, приведенными в Приложении Б.

6.2.3.2 Релейные и транзисторные выходы не имеют внутренней защиты от перегрузки. По этой причине следует использовать элементы защиты, показанные на рисунках Б.9, Б.10 (Приложение Б).

6.2.3.3 Для индуктивных нагрузок, например, при использовании контакторов или магнитных клапанов, управляемых постоянным напряжением, необходимо всегда использовать безынерционные диоды. Эти диоды часто устанавливаются в управляемые устройства заранее. Если же они не установлены, то необходимо обеспечить их монтаж.

6.2.3.4 Если индуктивные нагрузки включаются релейными выходами с переменным напряжением, следует предусмотреть RC-цепочку, снижающую пиковое напряжение при включении нагрузки и, благодаря этому, защищающую контакты реле от повреждений при искровом разряде.

6.2.3.5 При использовании встроенного источника питания 24 В для питания активных аналоговых датчиков, дискретных входов, аналоговых выходов следует учитывать особенности применения:

а) питание выходов типа «У» всегда осуществляется от встроенного источника питания, соединение линий питания производится при изготовлении контроллера.

**Примечание** – Все выходы У и встроенный источник питания 24 В между собой гальванически связаны.

б) суммарный потребляемый от источника ток не должен превышать 180 мА (выход типа «И» потребляет не более 20,1 мА, выход типа «У» – не более 10 мА, дискретный вход – не более 7 мА).

**Внимание**! Не допускается питание от одного источника одновременно активных аналоговых датчиков, дискретных входов и датчиков, аналоговых выходов в любых комбинациях, так как в этом случае появляется гальваническая связь между ними.

#### **6.2.4 Подключение датчиков**

6.2.4.1 Схемы подключения датчиков к контроллеру приведены на рисунках Б.1 - Б.6 в Приложении Б.

#### 6.2.4.2 **Подключение термопреобразователей сопротивления.**

В контроллере используется трехпроводная схема подключения ТС. При такой схеме к одному из выводов ТС подключаются одновременно два провода, соединяющих его с прибором, а к другому выводу – третий соединительный провод (см. рисунок Б.2 в Приложении Б).

**Внимание!** Сопротивления всех трех соединительных проводов должны быть равны – не более 15 Ом, при этом используются провода равной длины – не более 100 м. В противном случае результаты измерений могут быть неточными.

**Примечание** – Допускается соединение ТС сопротивления 1000 Ом с контроллером и по двухпроводной схеме. При этом длина соединительных проводов должна быть не более 100 метров, а сопротивление каждой жилы – не превышать 15,0 Ом. Подробнее см. Приложение Ж.

### 6.2.4.3 **Подключение преобразователей термоэлектрических (термопар).**

6.2.4.3.1 Подключение термопар к контроллеру производится с помощью специальных компенсационных (термоэлектродных) проводов, изготовленных из тех же самых материалов, что и термопара. Допускается также использовать провода из<br>металлов с стермоэлектрическими характеристиками. которые в диапазоне металлов с термоэлектрическими характеристиками,<br>температур 0...100 °С аналогичны характеристикам аналогичны характеристикам материалов электродов термопары.

6.2.4.3.2 При соединении компенсационных проводов с термопарой и контроллером соблюдается полярность (см. схему подключения, рисунок Б.6 в Приложении Б).

При нарушении вышеуказанных условий могут возникать значительные погрешности при измерении!

6.2.4.3.3 Во избежание влияния помех на измерительную часть контроллера линию связи контроллера с датчиком рекомендуется экранировать. В качестве экрана может быть использована заземленная стальная труба.

**Внимание!** Рабочие спаи термопар должны быть электрически изолированы друг от друга и от внешнего оборудования! Запрещается использовать термопары с неизолированным рабочим спаем.

#### 6.2.4.4 **Подключение активных датчиков, имеющих унифицированный выходной сигнал тока или напряжения.**

6.2.4.4.1 Активные датчики с выходным сигналом в виде постоянного напряжения (0…1 В) подключаются непосредственно к входным контактам контроллера. Для использования активных датчиков с выходным сигналом 0…10 В необходимо применить модуль РД-10 производства ОВЕН, устанавливаемый на аналоговом входе.

6.2.4.4.2 Активные датчики с выходным сигналом в виде тока (0…5 мА, 0…20 мА или 4…20 мА) могут подключаться к контроллеру только после установки внешнего шунтирующего резистора (см. рисунок Б.5 в Приложении Б). Резистор должен быть прецизионным (типа С2-29В, С5-25 и т.п., мощностью не менее 0,25 Вт, сопротивлением 100 Ом ± 0,1 %) и высокостабильным во времени и по температуре (ТКС не хуже 25х10-6 1/°С). Данные резисторы можно приобрести в отделе продаж фирмы ОВЕН.

6.2.4.4.3 Для питания нормирующих преобразователей необходим дополнительный источник постоянного напряжения  $U_n$ . На рисунке Б.5 в Приложении Б показана схема подключения датчиков с унифицированным выходным сигналом 4...20 мА к приборам по двухпроводной линии. Значение напряжения  $U_{\Pi}$  указывается в технических характеристиках нормирующего преобразователя и, как правило, лежит в диапазоне от 18 до 36 В.

6.2.4.4.4 Во избежание влияния помех на измерительную часть контроллера линию связи контроллера с датчиком рекомендуется экранировать. В качестве экрана может быть использована заземленная стальная труба.

**Внимание!** «Минусовые» входы датчиков в контроллере электрически объединены между собой. Для питания активных датчиков возможно использование встроенного в контроллер источника питания 24 В постоянного тока.

#### 6.2.4.5 **Подключение резистивных датчиков**

Подключение резистивного датчика осуществляется по двухпроводной или по трехпроводной схеме. Схемы подключения резистивного датчика ко входу контроллера приведены на рисунках Б.2 и Б.3 в Приложении Б.

### **6.2.5 Подключение внешних устройств управления**

Цепи ВУ имеют гальваническую изоляцию от всей остальной схемы контроллера. Исключение составляет выход «Т» для управления внешним твердотельным реле. В этом случае гальваническую изоляцию обеспечивает само твердотельное реле.

#### 6.2.5.1 **Подключение нагрузки к ВЭ типа «транзисторная оптопара» (тип «К»).**

Транзисторная оптопара применяется, как правило, для управления низковольтным электромагнитным или твердотельным реле (до 60 В постоянного тока).

Схема подключения для ВЭ типа «К» приведена на рисунке Б.10 в Приложении Б.

**Примечание** – Во избежание выхода из строя транзистора из-за большого тока самоиндукции, параллельно обмотке реле устанавливается диод VD1, рассчитанный на ток 1 А и напряжение 100 В.

#### 6.2.5.2 **Подключение нагрузки к ВЭ типа «симисторная оптопара» (тип «С»).**

Оптосимистор включается в цепь управления мощного симистора через ограничивающий резистор R1 (схема подключения для ВУ типа «С» приведена на рисунке Б.11 в Приложении Б). Значение сопротивления резистора определяет величина тока управления симистора и может быть рассчитано по формуле:

### **R1 [Ом] =(30 [В]/Iупр [А])** ±**20%.**

Оптосимистор может также управлять парой встречно-параллельно включенных тиристоров VS1 и VS2 (рисунок Б.12 в Приложении Б). Для предотвращения пробоя тиристоров из-за высоковольтных скачков напряжения в сети к их выводам рекомендуется подключать фильтрующую RC цепочку (R2C1).

### 6.2.5.3 **Подключение нагрузки к ВЭ типа «ЦАП 4...20 мА» (тип «И»).**

Для работы ЦАП 4...20 мА используется внешний источник питания постоянного тока, номинальное значение напряжения которого  $U_n$  рассчитывается следующим образом:

#### $U_{n,min} < U_n < U_{n,max}$  $U_{n,min}$  = 10 B + 0,02 A  $*$  R<sub>H</sub> ;  $U_{n,max} = U_{n,min} + 2.5 B$

где **UП** – номинальное напряжение источника питания, В;

**Uп.min** – минимально допустимое напряжение источника питания, В;

**Uп.max** – максимально допустимое напряжение источника питания, В;

**Rн** – сопротивление нагрузки ЦАП, Ом.

Если по какой-либо причине напряжение источника питания ЦАП, находящегося в распоряжении пользователя, превышает расчетное значение  $U_{n,max}$ , то последовательно с нагрузкой необходимо включить ограничительный резистор (схема подключения для ВУ типа «И» приведена на рисунке Б.8 в Приложении Б), сопротивление которого  $R_{\text{om}}$  рассчитывается по формулам:

> **Rогр.min < Rогр < Rогр.max; Rогр.min = (Uп - Uп.max) \* 10<sup>3</sup> / I ЦАП.max; I ЦАП.max=20**;  $R_{\text{orp,max}} = (U_n - U_{n.\text{min}}) * 10^3 / I_{\text{HAM,max}}$

где **Rогр.ном** – номинальное значение ограничительного резистора, кОм;

 **Rогр.min** – минимально допустимое значение ограничительного резистора, кОм;

 **Rогр.max** – максимально допустимое значение ограничительного резистора, кОм;

**IЦАП.max** – максимальный выходной ток ЦАП, мА;

**Внимание!** Напряжение источника питания ЦАП не должно превышать 36 В.

Для питания ВУ типа «ЦАП 4…20 мА» возможно использование встроенного в контроллер источника питания 24 В постоянного тока.

6.2.5.4 **Подключение нагрузки к ВУ типа «ЦАП 0...10 В» (тип «У»).**

Для работы ЦАП 0...10 В используется внутренний источник питания постоянного тока (схема подключения для ВУ типа «У» приведена на рисунке Б.7 в Приложении Б). Сопротивление нагрузки Rн, подключаемой к ЦАП, должно быть не менее 2 кОм.

Все выходы «У» контроллера питаются от одного встроенного источника питания, они гальванически связаны между собой.

**Внимание!** При наличии в контроллере выходов типа «У» использование встроенного источника питания для питания иных цепей не допускается.

#### 6.2.5.5 **Подключение к ВУ для управления твердотельным реле (тип «Т»).**

Выходное устройство «Т» выдает напряжение от 4 до 6 В для управления внешним твердотельным реле. Схема подключения для ВУ типа «Т» приведена на рисунке Б.13 в Приложении Б.

Данный тип выходного устройства не оснащен внутренней гальванической изоляцией. Гальваническую развязку контроллера и подключенного исполнительного механизма обеспечивает само твердотельное реле. Длина линии подключения к выходу Т не должна превышать 3 м. Внутри выходного устройства установлен ограничительный резистор Rогр номиналом 100 Ом.

#### **6.2.6 Подключение интерфейса RS-485**

Подключение выполняется по двухпроводной схеме витой парой проводов с соблюдением полярности. Монтаж следует производить при отключенном напряжении питания всех устройств сети RS-485. Длина линии связи должна быть не более 1200 м. Провод А подключается к выводу А2 или А1 контроллера, провод В подключается к выводу В2 или В1 контроллера, соответственно.

**Примечание** – Обозначение контактов интерфейса RS-485 в приборах производства других фирм может быть следующим: контакту А соответствует обозначение «Data+», контакту B – «Data–».

Для согласования интерфейса RS-485 с устройствами с интерфейсом RS-232 необходимо использовать преобразователи RS-485\RS-232 типа ОВЕН АС3-М или подобные.

**Внимание!** При включении контроллера в сеть RS-485 в качестве Master (ведущего прибора), в него встроены резисторы, определяющие состояние линии при отсутствии передачи. В связи с этим не допускается включать в один сегмент сети RS-485 более 6 контроллеров ОВЕН ПЛК63, даже если они настроены на работу в режиме Slave (ведомый прибор). При необходимости включить более 6 контроллеров ОВЕН ПЛК63 в сеть RS-485 или разделить сеть на несколько сегментов следует использовать усилители/повторители интерфейса RS-485 типа ОВЕН АС5 (см. рисунок 6.3).

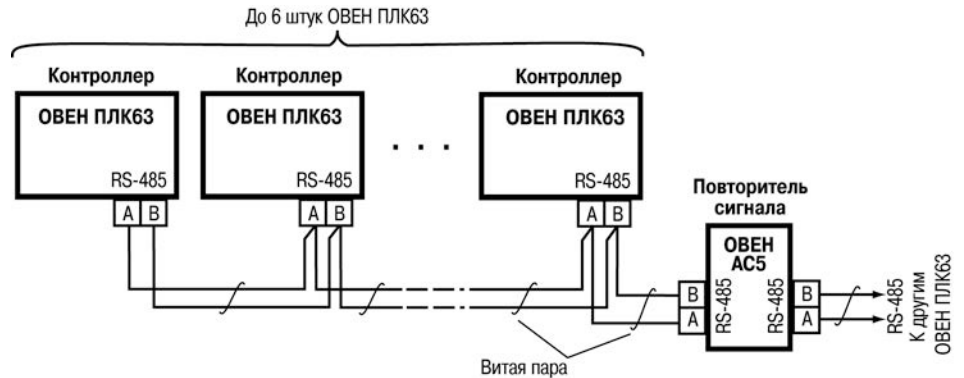

**Рисунок 6.3 – Пример схемы подключений в сеть более 6-ти ОВЕН ПЛК63 (ОВЕН АС5 – повторитель сигнала)**

### **6.2.7 Подключение к интерфейсу RS-232**

Подключение осуществляется стандартным кабелем КС2 «ПЛК–Панель» (не входит в комплект поставки, приобретается отдельно), кабелем для программирования (кабель КС1 из комплекта поставки) или кабелем, изготовленным по схеме, приведенной в Приложении В. Подключение необходимо производить при отключенном напряжении питания контроллера и подключаемого устройства. Длина кабеля не должна превышать трех метров.

### **6.2.8 Подключение переходной платы для программирования**

Подключение переходной платы для программирования, входящей в комплект поставки, осуществляется через клеммную колодку DBGU, расположенную на верхней стороне контроллера. К плате подключается кабель КС1, входящий в комплект поставки. Ответную часть кабеля следует вставить в СОМ-порт компьютера напрямую, либо через преобразователь COM-USB.

**Внимание!** Плату необходимо подключать к контроллеру только для выполнения операции обновления программного обеспечения. Во всех остальных случаях плата должна быть от контроллера отсоединена.

Возможный вариант структуры соединений контроллера при его работе в системе управления показан на рисунке 6.4.

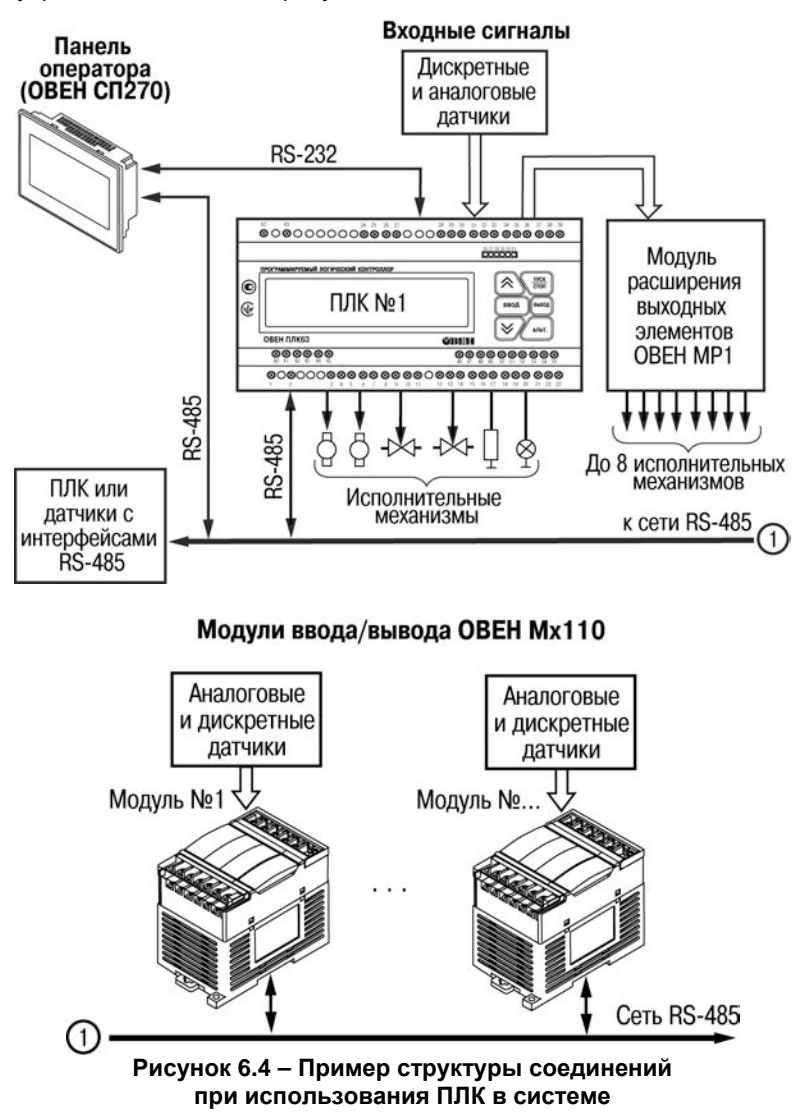

### <span id="page-41-0"></span>**6.3 Указания по монтажу**

Подключение контроллера следует выполнять по схемам, приведенным в нижеизложенную последовательность проведения операций.

- 1) Подключить линии связи «контроллер-датчики» к первичным преобразователям.
- 2) Подключить линии связи «контроллер-датчики» к входам ОВЕН ПЛК63.
- 3) Подключить к выходам контроллера исполнительные механизмы.
- 4) Подключить линии интерфейса RS-485.
- 5) На неиспользуемые при работе контроллера измерительные входы установить перемычки.
- 6) Произвести подключение ОВЕН ПЛК63 к источнику питания контроллера.

<span id="page-41-1"></span>После выполнения указанных работ контроллер готов к дальнейшему использованию.

### **6.4 Пробный пуск**

6.4.1 Если контроллер находился длительное время при температуре ниже минус 10 °С, то перед включением и началом работ с контроллером необходимо выдержать его в помещении с температурой, соответствующей рабочему диапазону (от минус 10 до 55 °С), в течение не менее 30 мин.

6.4.2 Перед подачей питания на контроллер следует проверить правильность подключения напряжения и его уровень. При питании переменным током:

- − при пониженном напряжении (ниже 90 В) контроллер работать не будет (отключится – точный порог отключения не регламентируется);
- при превышении напряжения (более 264 В) возможен выход контроллера из строя.

При питании от источника постоянного напряжения:

- − при напряжении ниже 150 В работа контроллера не гарантируется (контроллер прекращает функционировать, однако, из строя не выходит);
- − при превышении напряжения питания уровня 300 В возможен выход контроллера из строя.

6.4.3 При подаче на ПЛК напряжения питания допустимого значения на лицевой стороне корпуса начинает светиться ЖКИ.

6.4.4 После включения питания контроллер перезагрузится, – при этом кратковременно включатся звуковой сигнализатор и начинает светиться ЖКИ. Если в контроллер была загружена пользовательская программа, она сразу начинает исполняться.

6.4.5 Если после включения питания выполнение программы не началось, необходимо проверить наличие в памяти ПЛК программы и следовать инструкциям раздела 6.5.

### <span id="page-42-0"></span>**6.5 Диагностика и устранение неисправностей**

6.5.1 Состояние контроллера отображают сообщения, появляющиеся на ЖКИ на его передней панели. Коды ошибок контроллера и измерителя (расшифровка текстовой информации об ошибках) приведены в Приложениях Д и Е вместе с рекомендациями необходимых действий пользователя на возникающие ошибки.

6.5.2 Проверить работоспособность входов и выходов контроллера можно из среды CoDeSys, задавая состояния соответствующих цепей согласно РП.

Перед подключением контроллера к CoDeSys необходимо инсталлировать в среду **Target-файл** контроллера, выбрать канал связи и установить необходимые параметры канала связи. Подробно процедура подключения контроллера к среде CoDeSys описана в РП.

### **7 Эксплуатация контроллера**

<span id="page-43-0"></span>После программирования и монтажа контроллера при запуске, он автоматически начинает выполнять пользовательскую программу, загруженную в энергонезависимую память контроллера. Управление входами, выходами, интерфейсами происходит в соответствии с алгоритмом, заложенным в эту программу.

### <span id="page-43-1"></span>**7.1 Работа с ЖКИ**

Работа с ЖКИ реализуется в программе с помощью специальных библиотек функциональных блоков. Отражение функционирования ПЛК на ЖКИ называется Рабочим режимом индикации. Данные можно выводить на несколько экранов. Управление с помощью кнопок в рабочем режиме индикации показано на рисунке 7.1. Более подробно работа с рабочим режимом индикации и использование библиотек описаны в разделе «Работа с ЖКИ ПЛК» РП и в руководствах по применению библиотек программных компонентов для ОВЕН ПЛК в части описания функциональных блоков библиотек работы с ЖКИ ОВЕН ПЛК63.

Также в процессе работы контроллера возможно задавать значения: параметров конфигурации периферийного оборудования (входов, выходов и т.д.), пользовательских параметров (уставок, аварийных порогов, коэффициентов ПИДрегуляторов и т.д.). Данный режим называется Конфигурационным режимом индикации. Управление с помощью кнопок в конфигурационном режиме индикации показано на рисунке 6.1. Подробнее о задании значений конфигурационных параметров описано в разделе «Конфигурирование области ввода-вывода ПЛК» в РП.

Существует еще третий, специальный режим работы ЖКИ, – Отладочный режим индикации. Он необходим пользователю для возможной перезагрузки контроллера и для просмотра кода ошибки при возникновении таковой. Расшифровка кодов ошибки приведена в Приложении Д. Данный режим также предназначен для проведения технологических манипуляций с контроллером при его производстве и поверке (в этом руководстве не рассматривается).

В дополнение к основным функция кнопок в контроллере имеются еще дополнительные сочетания кнопок:

1) Для того, чтобы пользовательская программа не запускалась, следует,

удерживая кнопку **стол**, включить питание контроллера. Это может понадобиться, например, для того, чтобы программа не занимала COM-порт (подробнее см. п. 3.6.1) или при неправильном функционировании контроллера, когда выполнение кода приводит к постоянной перезагрузке контроллера.

2) Для перезагрузки контроллера используется следующая комбинация кнопок: ПУСК | <u>пуск</u>||<sub>выход||ввод|<br>| <u>стоп|| выход||ввод|</u><br>| Данная комбинация кнопок работает во всех режимах</sub>

индикации и может понадобиться, например, для того, чтобы вступили в силу новые значения параметров характеристик дискретного входа (подробнее см. п. 3.3).

Режимы индикации и сочетания кнопок, переключающие их, представлены на рисунке 7.1.

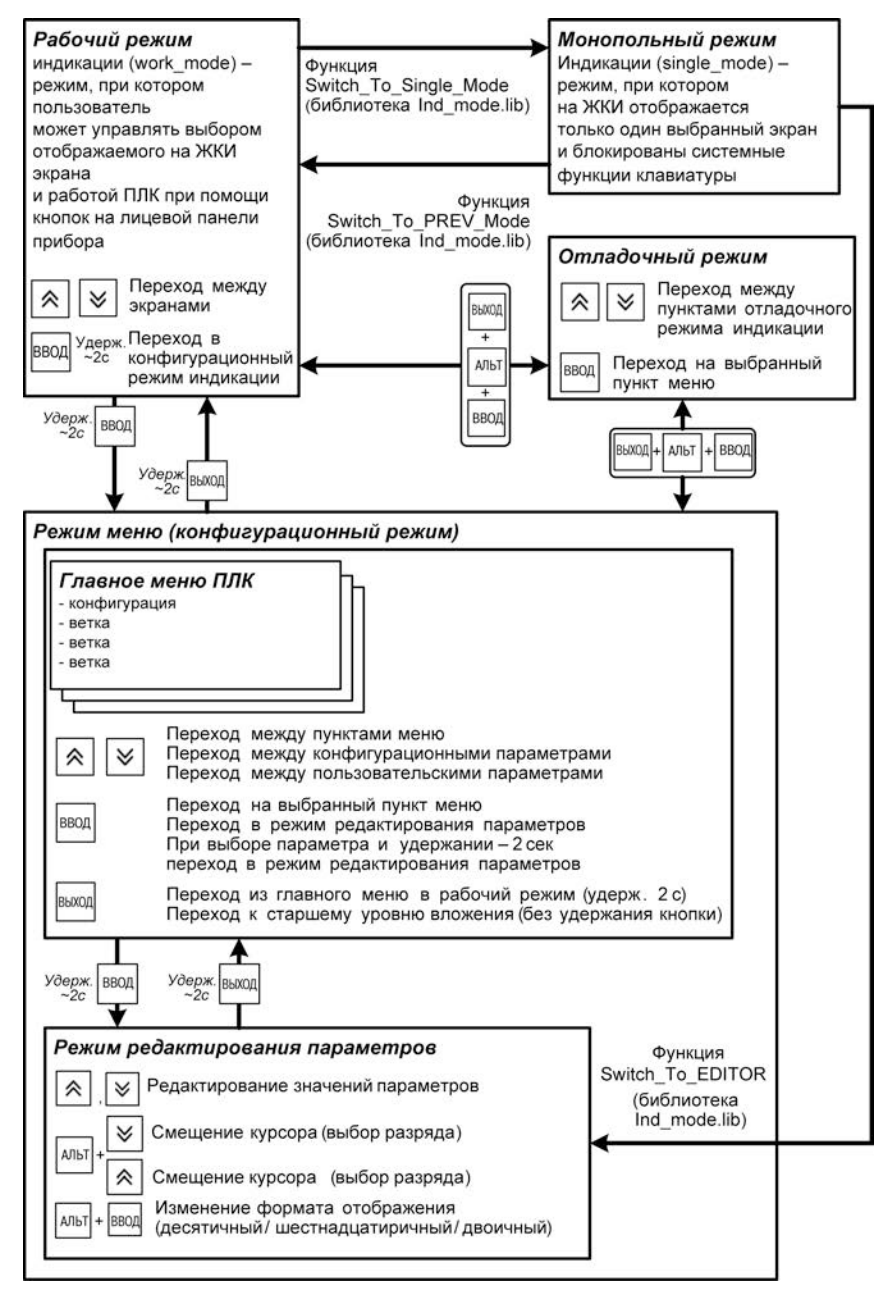

Рисунок 7.1 - Диаграмма переходов между режимами индикации ПЛК

### <span id="page-45-0"></span>**7.2 Часы реального времени**

Задание значения часов реального времени производится с ЖКИ контроллера из меню **Конфигурация / Доп. параметры / Время и дата**. Этот параметр задается на двух экранах – на первом экране указывается **Дата**, а на втором экране указывается **Время**. Параметр **Дата** задается в формате ДД.ММ.ГГ. осуществляется кнопками  $\left\lfloor \frac{\lambda N}{N} \right\rfloor + \infty$ АЛЬТ Параметр **Время** задается в формате ЧЧ:ММ:СС. Переход с экрана задания параметра **Дата** на экран задания параметра **Время** осуществляется кнопками  $\left[\frac{AD}{D}\right] + \frac{1}{2}$  когда курсор стоит в крайнем правом положении ДД.ММ.Г*Г*. Переход с экрана задания параметра **Время** на экран задания параметра **Дата** осуществляется кнопками  $\left[\frac{\lambda_{\text{min}}}{n}\right] + \left[\frac{\lambda_{\text{min}}}{n}\right]$  когда курсор стоит в крайнем левом положении *Ч*Ч:ММ:СС.

### **8 Смена встроенного программного обеспечения**

<span id="page-46-0"></span>В контроллере имеется возможность смены встроенного программного обеспечения контроллера. Программирование ядра контроллера осуществляется через порт DBGU (интерфейс для обновления встроенного программного обеспечения) контроллера с помощью переходной платы и кабеля прошивки КС1 или кабеля КС2 и специальной программы «Мастер прошивки ПЛК63».

Программы обновления встроенного программного обеспечения доступны на сайте [www.owen.ua](http://www.owen.ua/) и находятся на компакт-диске из комплекта поставки. Для проведения обновления пользователю необходимо запустить программу «Мастер прошивки ПЛК63» и следовать последовательно появляющимся указаниям.

<span id="page-46-1"></span>После смены встроенного программного обеспечения необходимо заново загрузить в контроллер пользовательскую программу.

### **9 Техническое обслуживание**

9.1 При выполнении работ по техническому обслуживанию контроллера следует соблюдать меры безопасности, изложенные в разделе 5.

9.2 Технический осмотр контроллера проводится обслуживающим персоналом не реже одного раза в 6 месяцев и включает в себя выполнение следующих операций:

- − очистку корпуса и клеммных колодок контроллера от пыли, грязи и посторонних предметов;
- − проверку качества крепления контроллера на DIN-рейке;
- − проверку качества подключения внешних связей.
- − проверку функционирования элемента питания встроенных часов контроллера (см. п. 7.2).

Обнаруженные при осмотре недостатки следует немедленно устранить.

9.3 Замену элемента питания встроенных часов контроллера необходимо производить каждые 6 лет с момента изготовления контроллера или последней замены. Также элемент питания требуется заменить в случае выявления сброса встроенных часов контроллера при отключении питания.

**Внимание!** Замена элемента питания производится в демонтированном с DINрейки контроллере при обязательном отключении всех его связей.

Последовательность выполнения замены элемента следующая:

- 1) аккуратно поддев отверткой с правой стороны верхнюю крышку корпуса, открыть корпус контроллера;
- 2) вынуть шлейф из нижней платы;
- 3) извлечь использованный элемент питания;
- 4) установить новый элемент питания типа CR2032;
- 5) вставить межплатный шлейф в нижнюю плату;
- 6) собрать корпус контроллера;
- 7) подключив питание контроллера, настроить часы контроллера;
- 8) выключить питание контроллера;
- 9) через время не менее 20 с включить питание и проверить работу часов.

9.4 Контроллер подлежит добровольной поверке (калибровке) в соответствии с методикой поверки АРАВ.421445.001-2015 МП.

### **10 Маркировка и упаковка**

- <span id="page-47-0"></span>10.1 На корпусе контроллера или прикрепленных к нему табличках нанесены:
- − товарный знак предприятия-изготовителя;
- − условное обозначение контроллера;
- знак утверждения типа по ДСТУ 3400;
- − национальный знак соответствия (для контроллеров, прошедших оценку соответствия техническим регламентам);
- − род питающего тока, номинальное напряжение или диапазон напряжений питания;
- − потребляемая номинальная мощность;
- степень зашиты по ГОСТ 14254:
- − класс электробезопасности по ГОСТ 12.2.007.0;
- − заводской номер контроллера по системе нумерации предприятияизготовителя (штрих-код);
- год выпуска (год выпуска может быть заложен в штрих-коде);
- − поясняющие надписи.

10.2 На потребительскую тару нанесена маркировка, содержащая следующие сведения:

- − товарный знак и адрес предприятия-изготовителя;
- − условное обозначение контроллера;
- − заводской номер контроллера по системе нумерации предприятияизготовителя (штрих-код);
- год выпуска (упаковки).

10.3 Упаковка контроллера производится в соответствии с ГОСТ 23088–80 в потребительскую тару, выполненную из коробочного картона по ГОСТ 7933–89.

### **11 Транспортирование и хранение**

<span id="page-48-0"></span>11.1 Контроллеры транспортируются в закрытом транспорте любого вида. Крепление тары в транспортных средствах должно производиться согласно правилам, действующим на соответствующих видах транспорта.

11.2 Условия транспортирования должны соответствовать условиям 5 по ГОСТ 15150–69 при температуре окружающего воздуха от минус 25 до 70 °С с соблюдением мер защиты от ударов и вибраций.

11.3 Перевозка осуществляется в транспортной таре поштучно или в контейнерах.

11.4 Условия хранения в таре на складе изготовителя и потребителя должны соответствовать условиям 1 по ГОСТ 15150–69. В воздухе не должны присутствовать агрессивные примеси. Контроллеры следует хранить на стеллажах.

### **12 Комплектность**

<span id="page-48-1"></span>12.1 Комплект поставки контроллера приведен в таблице 12.1.

### **Таблица 12.1**

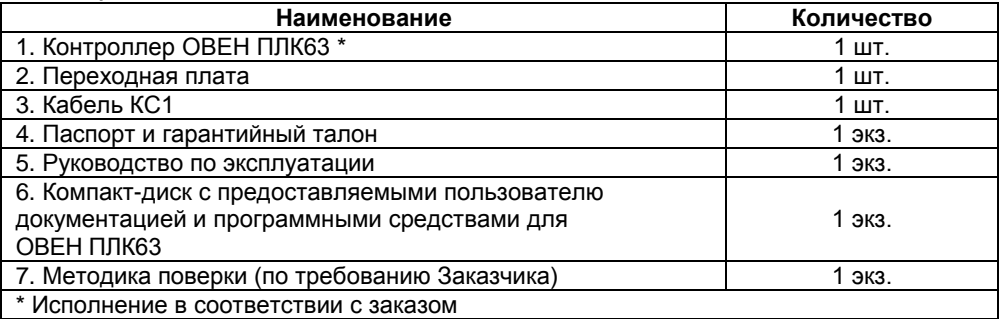

12.2 Изготовитель оставляет за собой право внесения дополнений в комплектность контроллера. Полная комплектность указывается в паспорте на контроллер.

<span id="page-49-0"></span>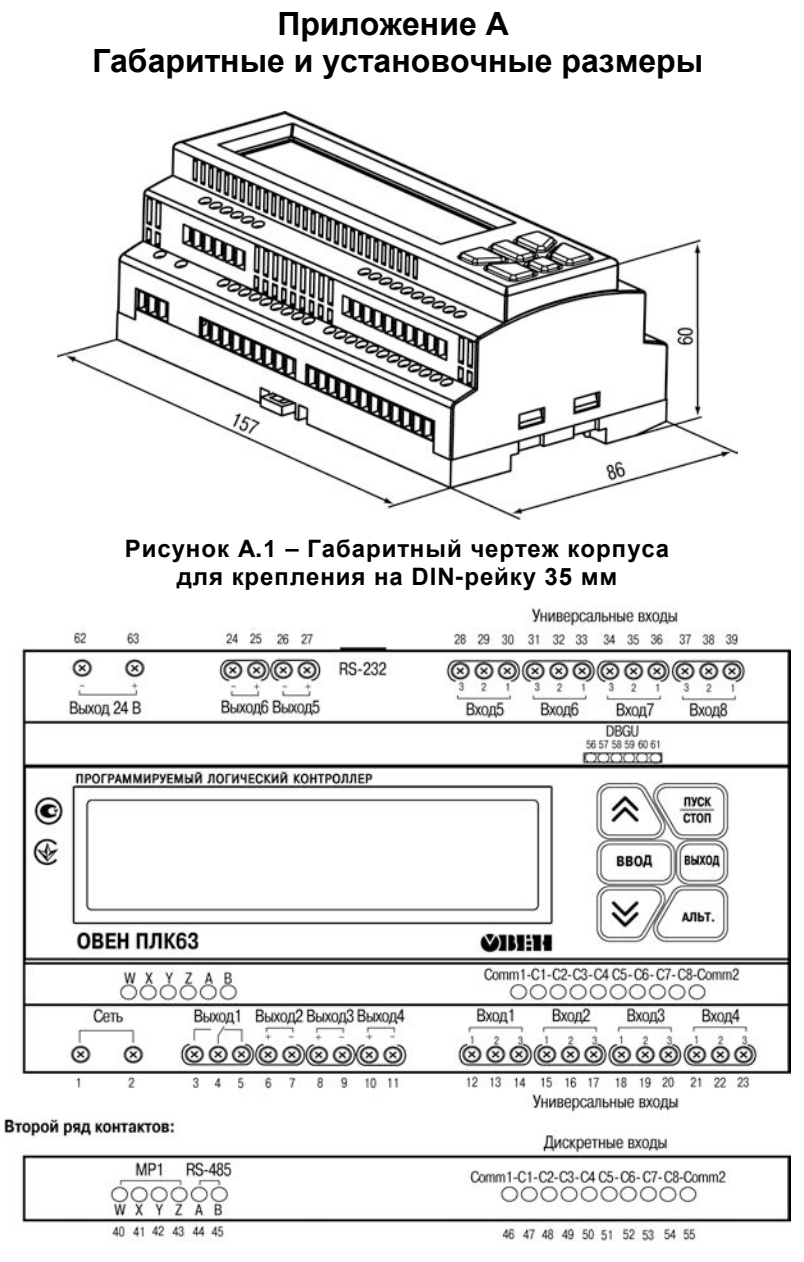

#### **Рисунок А.2 – Вид лицевой панели контроллера и расположение контактов**

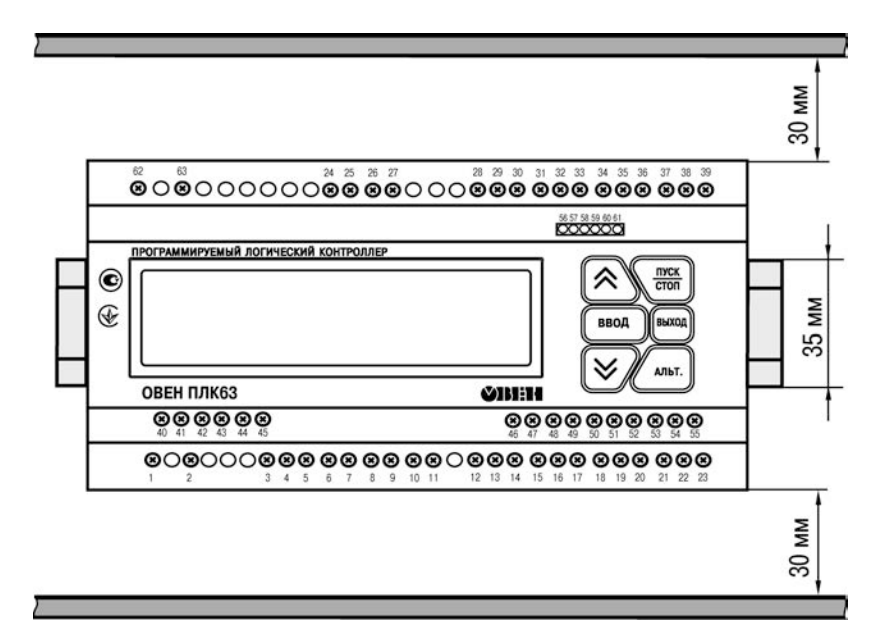

**Рисунок А.3 – Расстояние до стенок корпуса контроллера при монтаже для обеспечения вентиляции** 

<span id="page-51-0"></span>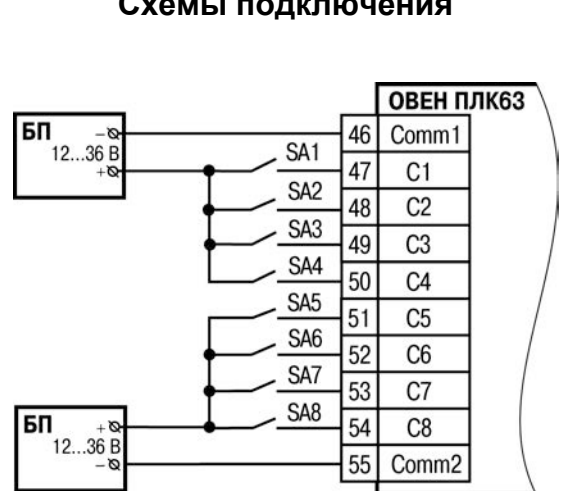

### **Приложение Б. Схемы подключения**

**Рисунок Б.1 – Подключение датчиков к дискретным входам**

#### **Примечания**

1) Группы входов С1…С4 и С5…С8 гальванически развязаны.

2) Можно использовать встроенный блок питания: один общий или два разных.

3) При использовании одного БП клеммы Comm1 и Comm2 необходимо объединить.

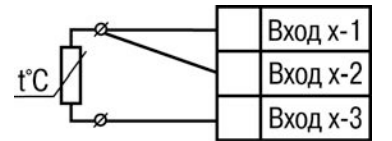

**Рисунок Б.2 – Подключение термопреобразователя сопротивления или резистивного датчика по трехпроводной схеме**

|  | Вход х-1 |
|--|----------|
|  | Вход х-2 |
|  | Вход х-3 |

**Рисунок Б.3 – Подключение резистивного датчика по двухпроводной схеме**

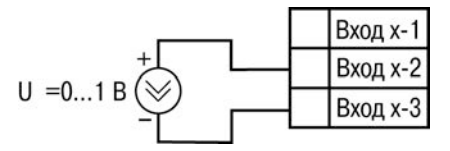

**Рисунок Б.4 – Подключение активного датчика с выходом в виде напряжения 0...1 В**

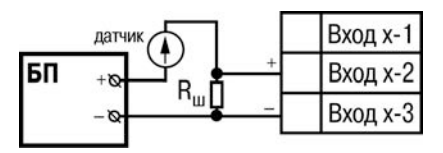

**Рисунок Б.5 – Подключение активного датчика с токовым выходом 0...5 мА или 0(4)...20 мА (Rш = 100,0 Ом ± 0,1%)**

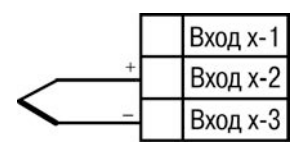

**Рисунок Б.6. – Схема подключения преобразователя термоэлектрического (термопары)**

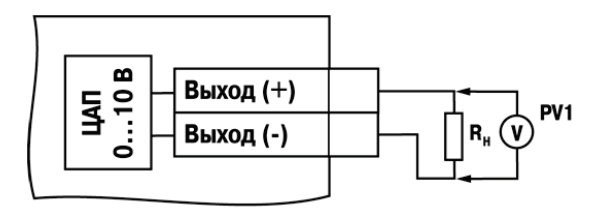

**Рисунок Б.7 – Схема подключения нагрузки к ВЭ типа «У». Rн > 2 кОм**

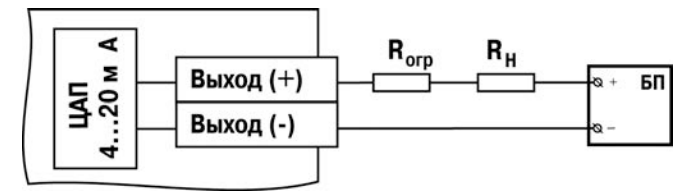

**Рисунок Б.8 – Схема подключения нагрузки к ВЭ типа «И»**

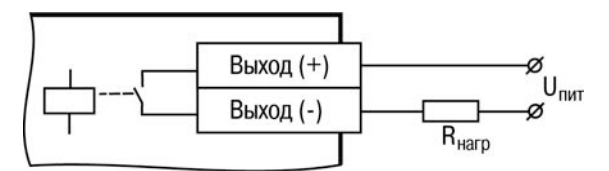

**Рисунок Б.9 – Схема подключения нагрузки к ВЭ типа «Р»**

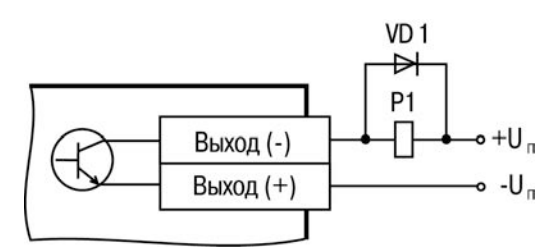

**Рисунок Б.10 – Схема подключения нагрузки к ВЭ типа «К» (диод VD1 должен быть рассчитан на напряжение 100 В и ток 1 A)**

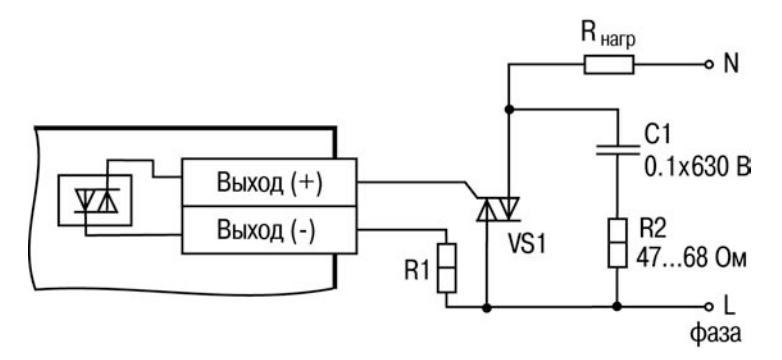

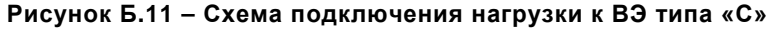

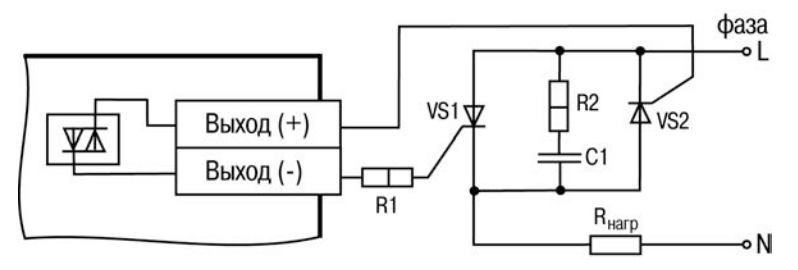

**Рисунок Б.12 – Схема подключения нагрузки к ВЭ типа «С» двух тиристоров, подключенных встречно-параллельно (R2=47… 68 Ом, С1=0.1мкф**×**630 В)**

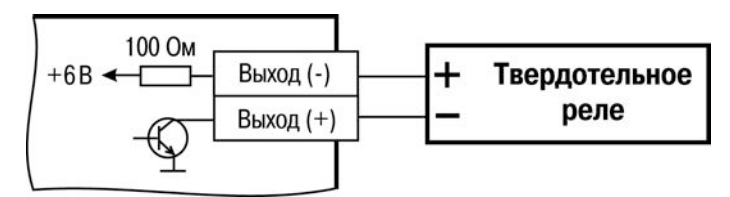

**Рисунок Б.13 – Схема подключения нагрузки к ВЭ типа «Т»**

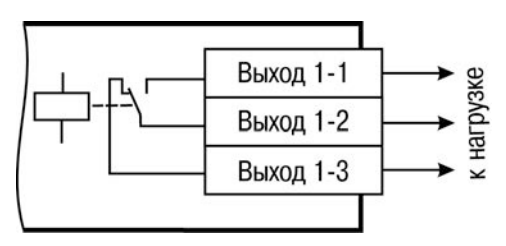

**Рисунок Б.14 – Схема подключения нагрузки к ВЭ типа «Р» (для первого ВЭ)**

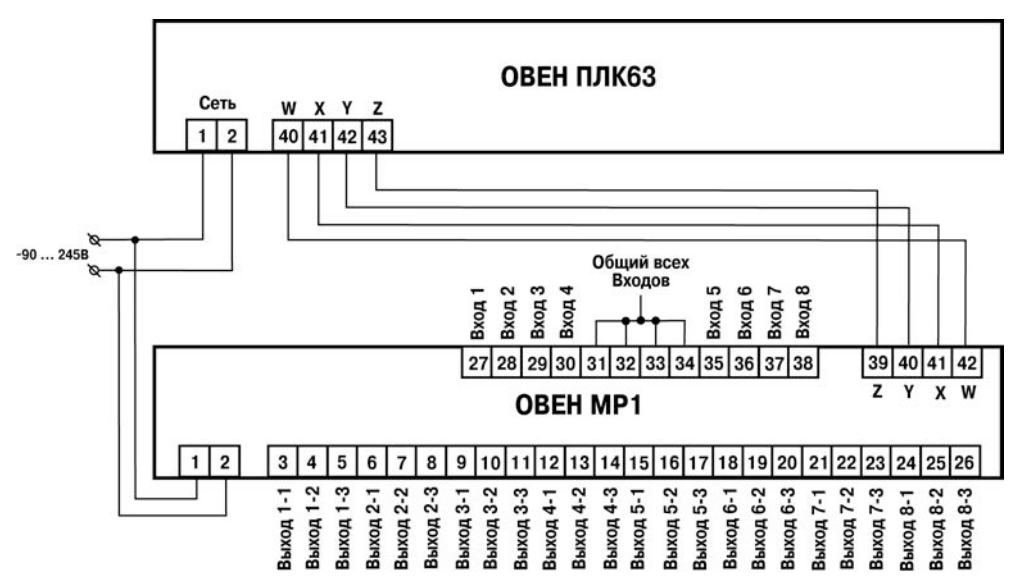

**Рисунок Б.15 – Схема подключения модуля ОВЕН МР1 к контроллеру**

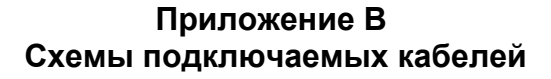

<span id="page-55-0"></span>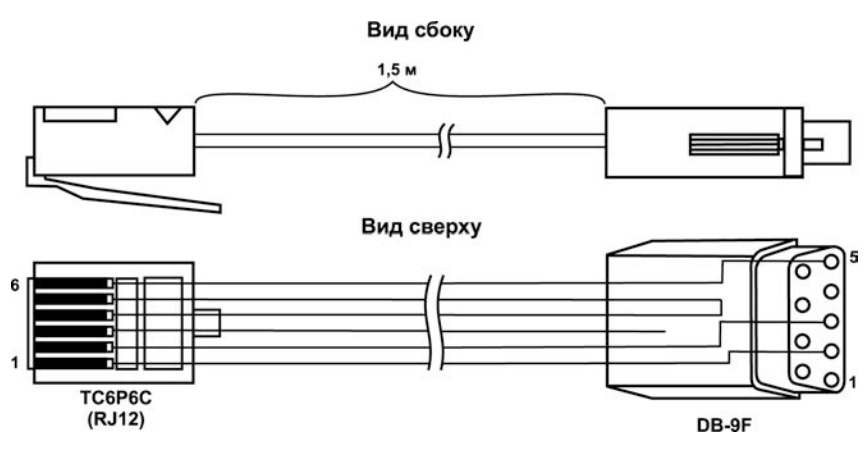

**Рисунок В.1 – Схема кабеля программирования КС1, входящего в комплект поставки**

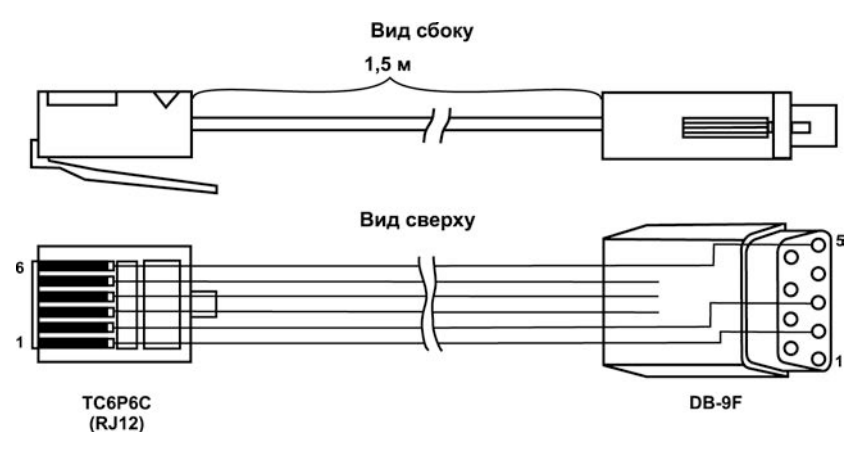

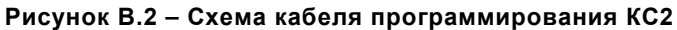

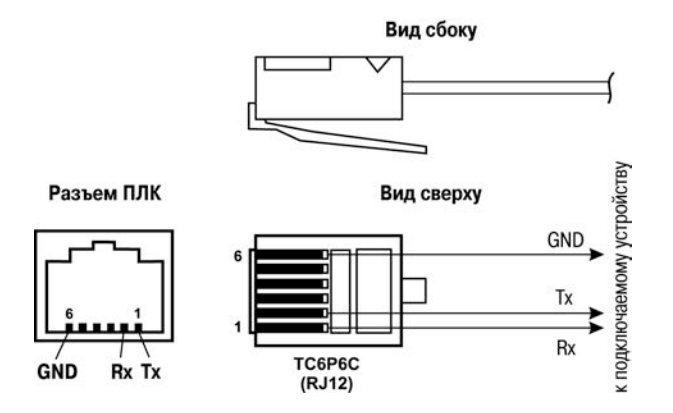

### **Рисунок В.3 – Схема кабеля для подключения контроллера к порту RS-232**

#### **Примечания**

1) Для подключения может использоваться готовый кабель КС2 «ПЛК–Панель», приобретается отдельно.

2) Кабель программирования КС1, входящий в комплект поставки, предназначен для подключения к ПК и не может быть использован для подключения к порту RS-232 других устройств.

### **Приложение Г.**

## <span id="page-57-0"></span>**Назначение контактов клеммной колодки контроллера**

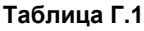

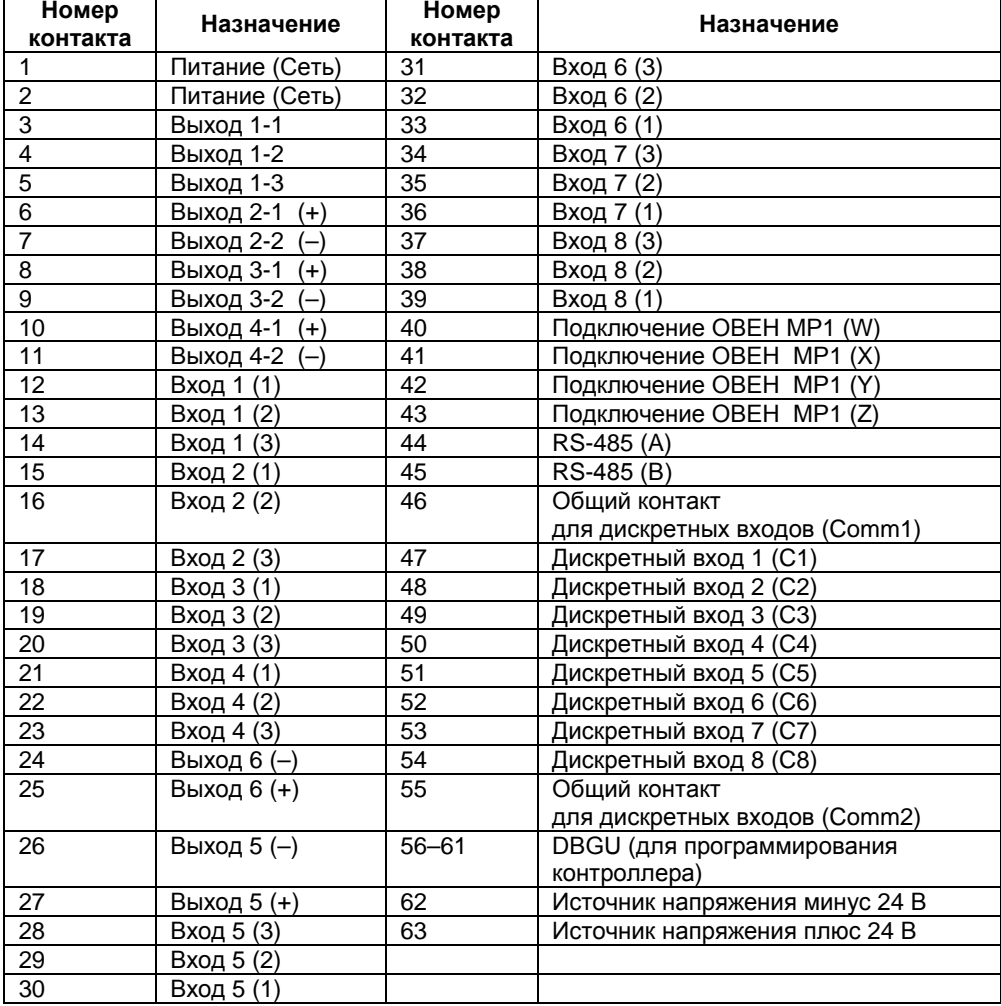

### **Приложение Д. Коды ошибок контроллера**

<span id="page-58-0"></span>Коды ошибок контроллера приведены в таблице Д.1.

### **Таблица Д.1 – Коды ошибок контроллера ОВЕН ПЛК63**

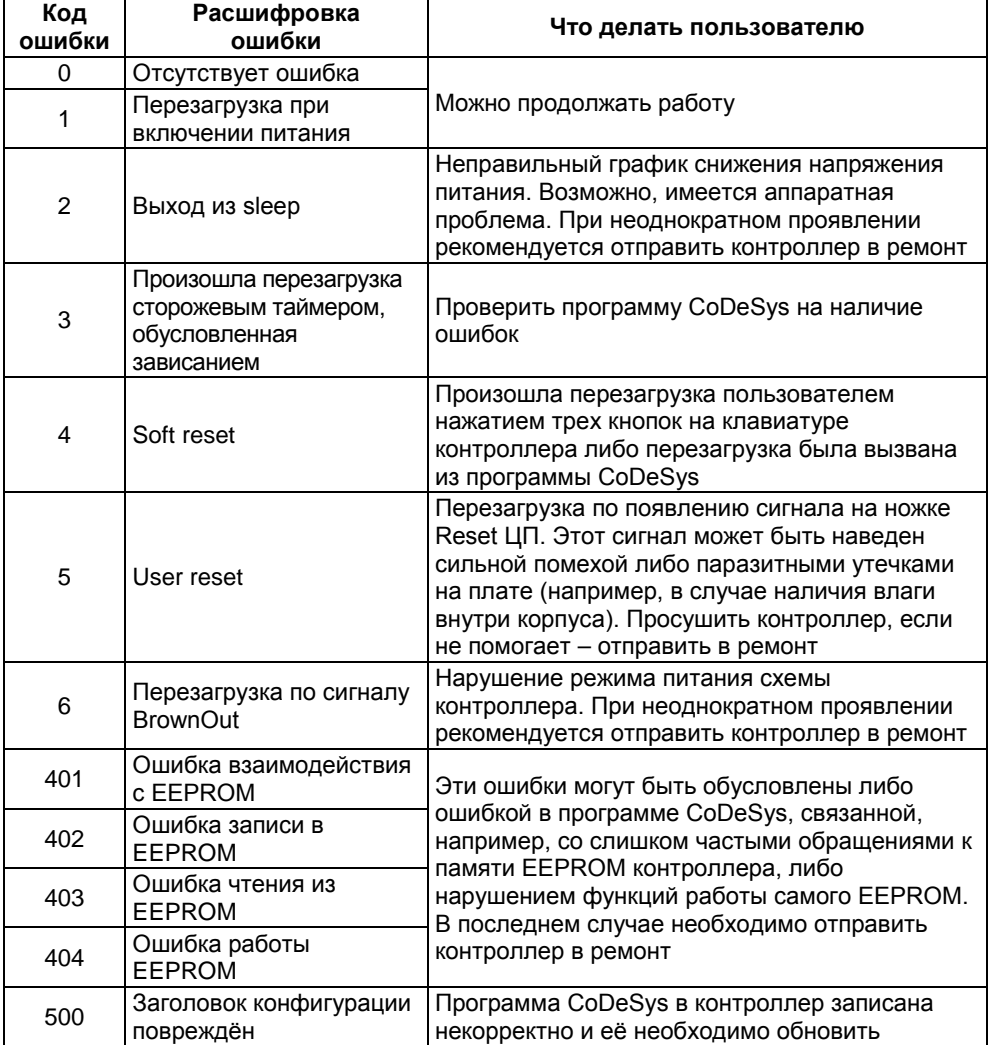

**Окончание таблицы Д.1**

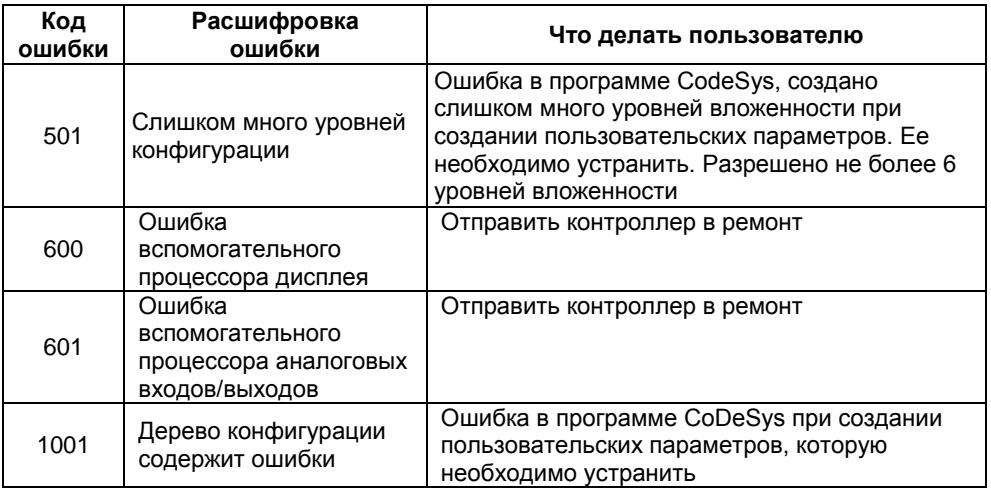

Ошибки с кодом 0…6 являются не критичными, индицируются на ЖКИ в отладочном режиме только по запросу пользователя и не сопровождаются звуковой сигнализацией. Переход в отладочный режим осуществляется комбинацией кнопок

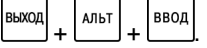

Ошибки с кодами большими 400 являются критичными. Работа программы контроллера останавливается, контроллер переходит в режим индикации кода ошибок на экране, сопровождающийся звуковой сигнализацией.

### **Приложение Е. Коды ошибок измерителя**

<span id="page-60-0"></span>Коды ошибок измерителя (расшифровка текстовой информации об ошибках измерителя) приведены в таблице Е.1.

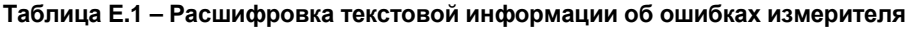

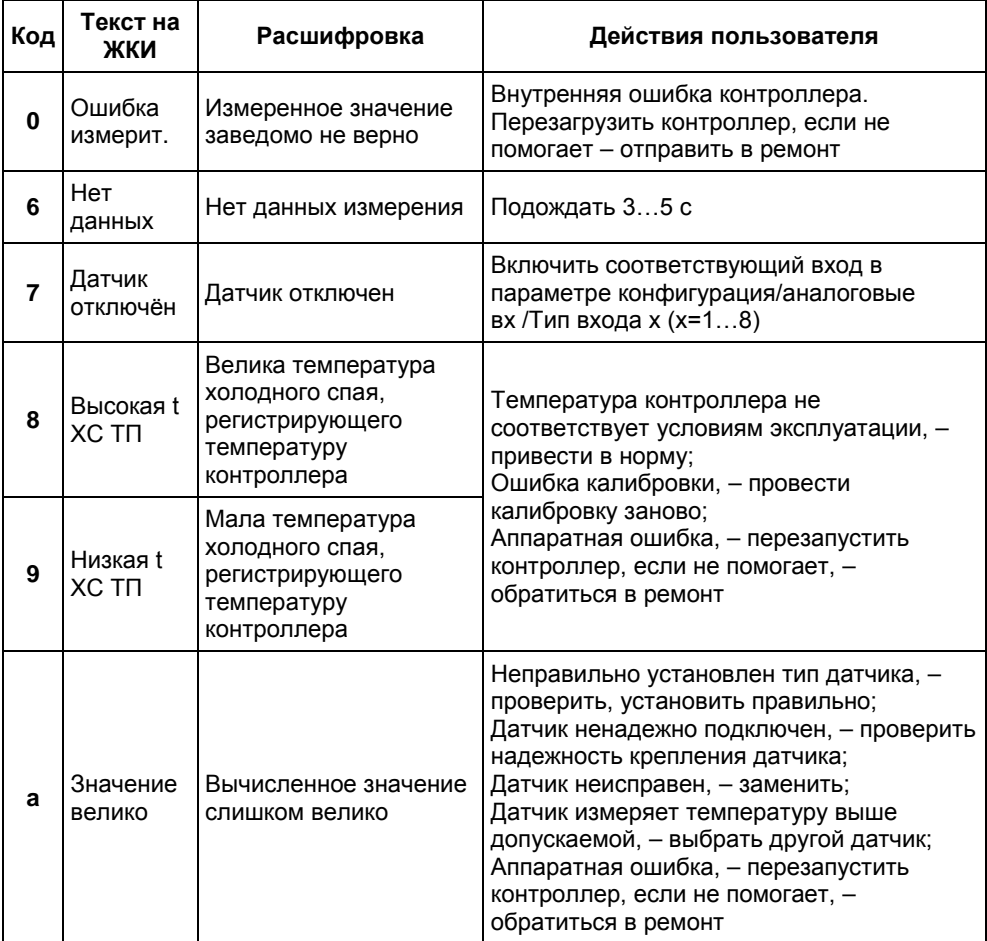

### **Окончание таблицы Е.1**

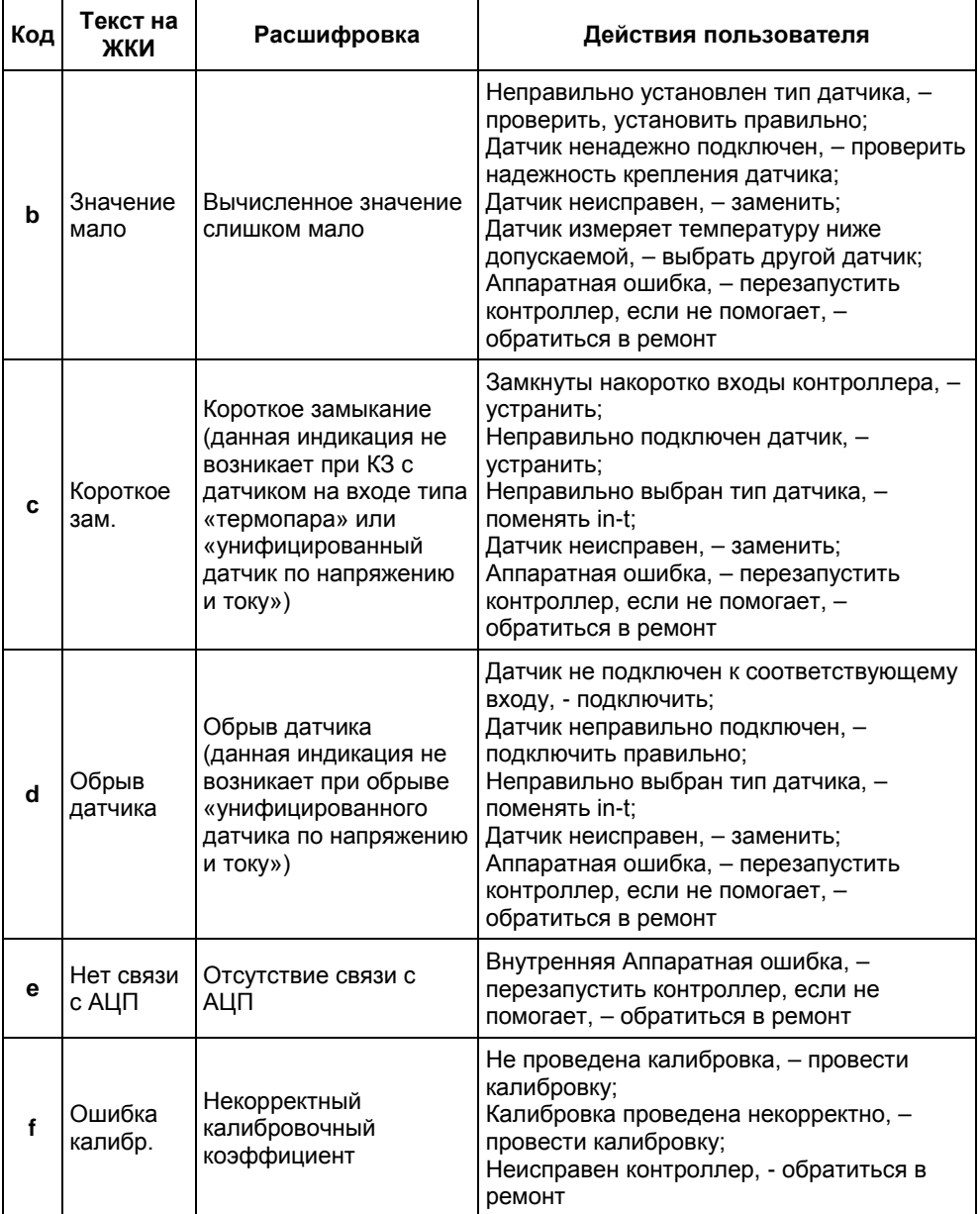

### <span id="page-62-0"></span>**Приложение Ж. Подключение термопреобразователей сопротивления по двухпроводной схеме**

Ж.1 Как указывалось ранее, применяемые в качестве датчиков ТС должны соединяться с аналоговыми входами ОВЕН ПЛК63 по трехпроводной схеме, использование которых нейтрализует влияние сопротивления соединительных проводов на результаты измерения. Однако в технически обоснованных случаях (например, когда установка прибора производится на объектах, оборудованных ранее проложенными монтажными трассами) такое соединение может быть выполнено и по двухпроводной схеме. Такое соединение рекомендуется применять для высокоомных датчиков (500, 1000 Ом).

При использовании двухпроводной схемы следует помнить, что показания контроллера в некоторой степени будут зависеть от изменения температуры среды, окружающей линию связи «датчик-контроллер». Пример подключения ТС к контактам «Вход1» приведен на рисунке Б.3.

При использовании двухпроводной схемы перед началом эксплуатации контроллера необходимо выполнить действия, указанные в п. Ж.2…Ж.8.

Ж.2 Произвести подключение датчика по двухпроводной схеме к соответствующему входу контроллера, аналогично тому, как это указано на рисунке Б.3.

Ж.3 Подключить к линии связи «датчик-контроллер» (к противоположным от контроллера концам линии) вместо ТС магазин сопротивления типа Р4831 (или подобный ему с классом точности не хуже 0,05).

Ж.4 Установить на магазине значение, равное сопротивлению ТС при температуре 0 °С (50.000, 100.000 или 1000.000 Ом в зависимости от типа применяемого датчика).

Ж.5 Подать питание на контроллер и на соответствующем канале по показаниям индикатора зафиксировать величину отклонения температуры от значения 0,0 °С. Полученное отклонение всегда должно иметь положительное значение, а величина его будет зависеть от сопротивления линии связи «датчикконтроллер».

Ж.6 Установить для данного датчика в параметре «Смещение входа» коэффициент коррекции равный значению, зафиксированному при выполнении работ по п. Ж.5 (отклонение показаний индикатора от 0,0 °С), но взятому с противоположным знаком, т.е. со знаком минус.

**Пример.** После подключения ко входу канала ТС по двухпроводной схеме и выполнения работ по п. Ж.5 на индикаторе зафиксированы показания 12,6 °С. Для компенсации сопротивления линии связи в программируемом параметре «Смещение входа» датчика канала следует установить значение – **012.6**.

Ж.7 Проверить правильность задания коррекции; для этого следует, не изменяя сопротивления на магазине, перевести контроллер в режим РАБОТА и убедиться, что показания на соответствующем канале индикатора равны 0 °С (с абсолютной погрешностью не хуже 0,2 °С). При необходимости эти операции следует выполнить для остальных каналов измерения.

<span id="page-63-0"></span>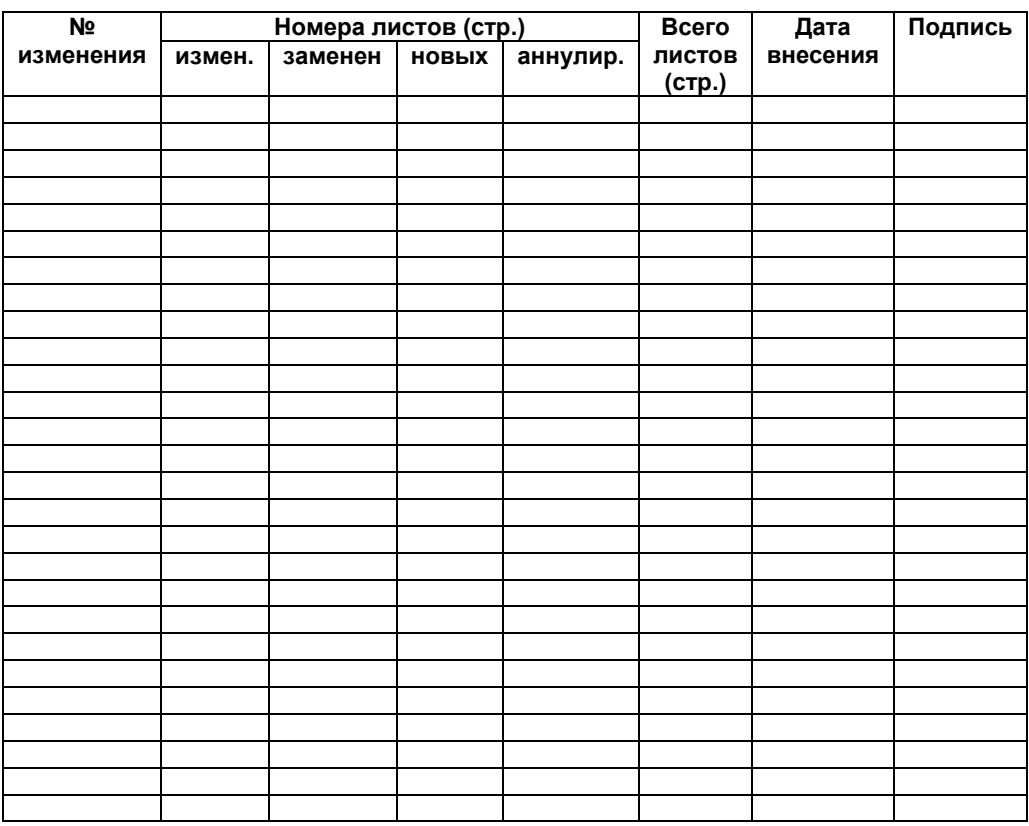

### **Лист регистрации изменений**

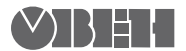

61153, г. Харьков, ул. Гвардейцев Широнинцев, 3А Тел.: (057) 720-91-19 Факс: (057) 362-00-40 Сайт: owen.ua Отдел сбыта: sales@owen.ua Группа тех. поддержки: support@owen.ua

Per. № ukr\_518